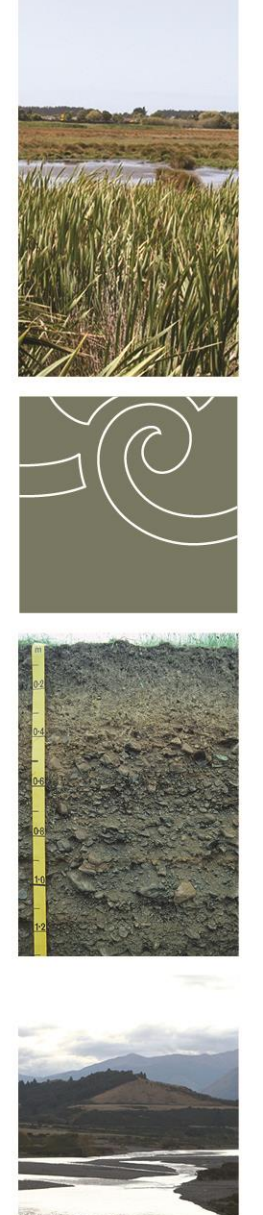

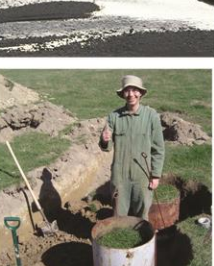

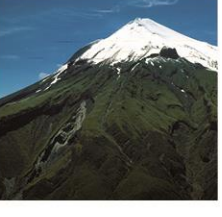

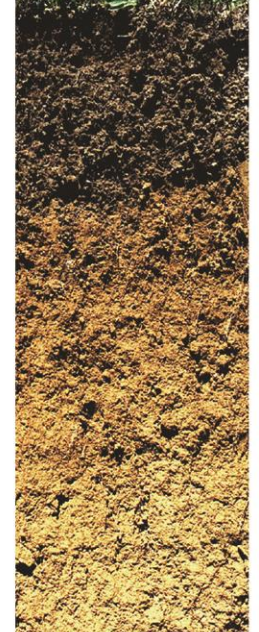

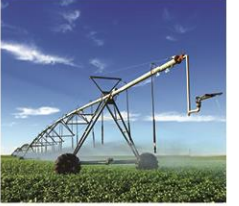

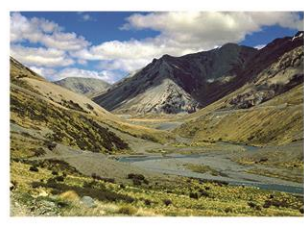

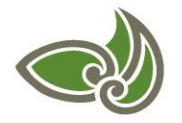

**Landcare Research Manaaki Whenua** 

**Land Use Capability Information Recovery: A Gisborne Example**

**Envirolink Advice Grant: 1532-GDC120**

# **Land Use Capability Information Recovery: A Gisborne Example**

### **James RF Barringer**

*Landcare Research*

*Prepared for:*

### **Gisborne District Council**

15 Fitzherbert Street PO Box 747 GISBORNE 4010 New Zealand

**June 2015**

*Reviewed by: Approved for release by:*

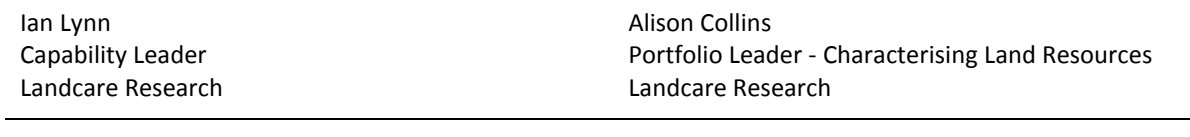

*Landcare Research Contract Report:* LC2212

#### **Disclaimer**

*This report has been prepared by Landcare Research for Gisborne District Council. If used by other parties, no warranty or representation is given as to its accuracy and no liability is accepted for loss or damage arising directly or indirectly from reliance on the information in it.*

#### **© Landcare Research New Zealand Ltd and Gisborne District Council 2015**

*This information may be copied and distributed to others without limitation, provided Landcare Research New Zealand Ltd and the Gisborne District Council are acknowledged. Under no circumstances may a charge be made for this information without the written permission of Landcare Research and the Gisborne District Council.*

# **Contents**

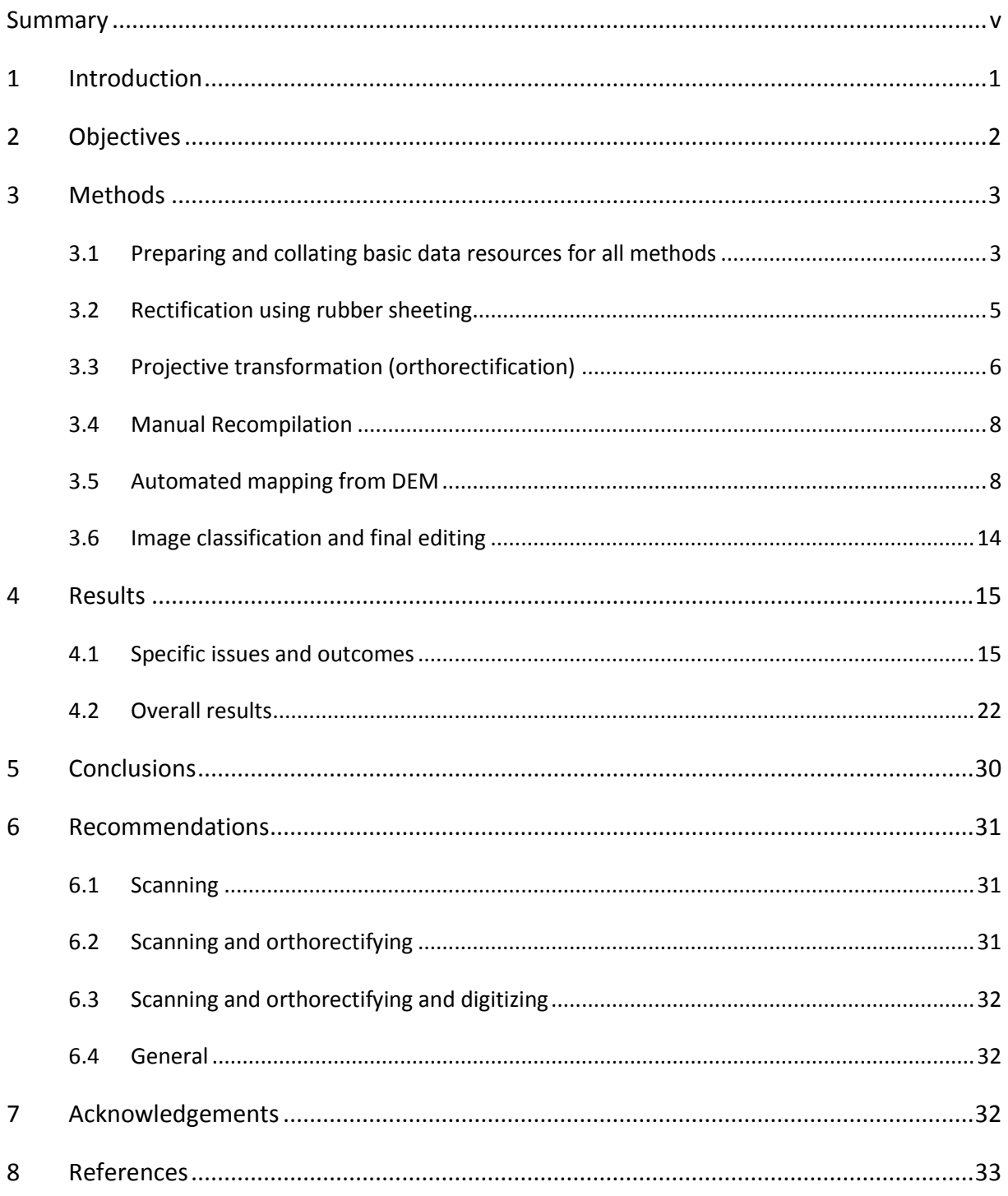

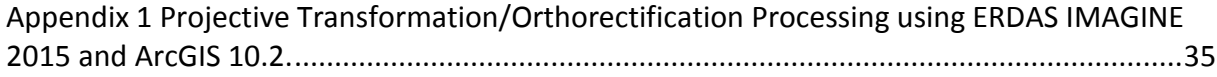

## <span id="page-6-0"></span>**Summary**

#### **Project and Client**

- Gisborne District Council has invested significant effort in the past to capturing farmscale Land Use Capability (LUC) mapping for soil conservation planning on hard copy maps.
- This report outlines work done to evaluate the feasibility, costs and benefits of digital recovery of these LUC farm and catchment plans.

#### **Objectives**

 Using one single image farm scale LUC map (1:10 000), and one mosaicked image LUC map (multiple properties within a catchment; c. 1:15 840), test methods for upgrading these unorthorectified paper maps to orthorectified Geographic Information System (GIS) format.

#### **Methods**

- Original unorthorectified maps were scanned.
- Contemporary high resolution aerial photography was downloaded from Land Information New Zealand (LINZ) Data Service to provide an orthorectified base map (assumed to be spatially correct).
- A high resolution (8 m) digital elevation model was downloaded from LINZ Data Service to provide the basis for correction of terrain distortions.
- Ground control points (GCPs) were identified in both original farm plans and on contemporary aerial photography. These represent clearly identifiable features visible in both images.
- The scanned farm plans were orthorectified using a Projective Transform in ERDAS Imagine.
- The orthorectified imagery was reclassified to isolate the original LUC or Land Resource Inventory (LRI) line work from the background photographic base.
- The line work recovered from the image was thinned and converted from raster to vector format (vectorized).
- Vector line work was smoothed and simplified to automatically remove raster artefacts and remove any obvious non polygon boundary features (e.g. lettering).
- Vector line work was manually edited to clean remaining problems.
- Line work was converted to polygons (topological build) and checked.
- Polygon attributes were added manually.
- Time and effort of processing was recorded.
- The GIS data created was assessed visually for accuracy of fit to underlying orthophotography.

Costs and benefits of digital recovery were assessed.

#### **Results**

- Overall, the orthorectification process appears to have done a good job of aligning features in the original map image with the contemporary orthophotography in the farm plan example with a single image making up the base map. Comparing obvious boundaries such as terrace edges in the 2012 orthophotograph to the processed line work suggests offsets of 0–15 m. The result is a good rendition of original inventory data 'as is where is', and was neither time-consuming nor difficult.
- The overall orthorectification process for the Waihora catchment mosaic was poorer due to the following factors: coarser scale, uncertain image orientation, image mosaicking (multiple camera views) and resolution (fidelity), and line work being held on a separate map. Comparing obvious boundaries such as terrace edges in the 2012 orthophotograph to the processed line work suggests offsets of 25–50 m. The result is a less satisfactory rendition of original inventory data, despite requiring more GCPs and more time to process.

#### **Conclusions**

- The degree to which paired GCP identification can be successfully carried out is the critical success factor in achieving an acceptable outcome.
- Using projective transformation with an underlying digital elevation model (DEM) to orthorectify photo maps of LRI/LUC farm plans is an effective approach for single images at larger scale (1:10 000 scale or better), but not for mosaics at 1:15 000 scale or smaller as issues of multiple camera views, scale and image quality prevent an acceptable standard of orthorectification from the original scanned map.
- Recompilation of a new map based on contemporary (2012) orthophotographs and/or refinement of orthorectified boundaries according to the same contemporary orthophotographs was not attempted. While this seems an attractive possibility, the difficulty of correcting boundaries that incorporate hard-to-observe factors such as lithology without field checking render an office-only approach inadvisable.
- A preliminary cost-benefit analysis of the perceived value of the LUC data versus the cost of data recovery suggests that data recovery into GIS is worthwhile, with costs being recovered within 1.4–4.5 years.

#### **Recommendations**

- ALL photomaps should be scanned to an acceptable quality for digital archiving. At an estimated cost of \$15 to \$20 per sheet, the total cost of scanning the full archive of physical maps should not exceed \$10,000.
- Gisborne District Council should cost options for recovery of farm plans on single unorthorectified photo maps into GIS format using the projective transformation approach outlined in this report.
- Catchment plans should only be orthorectified in high priority cases or where the quality of the photomaps is good enough to give an acceptable result.

### <span id="page-8-0"></span>**1 Introduction**

Land Use Capability (LUC) at a property scale gives an inventory of the land's resources and capability, from which recommendations on land use and appropriate soil conservation measures can be determined. This is valuable information that can be used in advocacy activities to encourage changes to present land use practices. It is also fundamental for policy development and setting resource consent conditions pertaining to vegetation clearance or earthworks.

The Gisborne District Council (GDC) has carried out LUC mapping at a scale necessary for land management decisions over approximately half of their district (270,000 ha). Both the detailed inventory data used to compile the LUC maps, and the LUC maps themselves are held on hard copy unorthorectified aerial photo maps. Although now 35 years old, these data represent a significant investment and continue to be an essential component of land management planning.

In their current form they are unusable in a Geographic Information System (GIS) as the line work contains terrain induced distortions, preventing alignment with modern data sets such as Land Cover Database (LCDB 2014), S-Map (Lilburne et al. 2012), digital terrain data and contemporary aerial photography. They are also at risk of damage or loss. To be fully utilised and preserved, they need to be accurately portrayed in terms of the New Zealand Transverse Mercator (NZTM) grid, and readily available in a GIS to council staff, researchers, land owners, land developers and the general public.

GDC has manually transformed selected LUC units that remain without effective tree cover into an Overlay 3A GIS layer in its District Plan. Overlay 3A identifies severely erosionprone land within Gisborne District that requires establishment and maintenance of suitable tree cover, including land suitable only for indigenous revegetation, and not for productive use. The manual transformation of LUC units into Overlay 3A involved considerable cost and was done to support an important suite of Resource Management Act (RMA) rules. Additional LUC mapping would support non-rule based methods on surrounding land but large-scale remapping of farm plans would be an insupportable expense, so this project seeks options to leverage the value of the previous mapping effort at minimal cost

The standard method for digitizing vector line work (e.g. an LUC, LRI or soil map) into a GIS has been to compile the line work onto a geometrically correct topographic base map that includes georeferencing information for a recognised coordinate system such as the New Zealand Map Grid (NZMG) or the NZTM projection. Then, either through the use of a digitizing platen or, more recently, heads-up-digitizing techniques on a scanned image of the original map drawing, the vector line work can be captured and transferred into a GIS database for later map production, analysis and re-use. This ensures that the original vector line work, within the limits of scale, accuracy and precision of the base map and the map compilation process, is relatively free of terrain distortion and other source data errors.

However, because GDC's hard copy LUC farm plans were compiled onto non-orthorectified aerial photography, and because they cover areas of moderately steep hill country terrain, they include significant terrain distortions. In addition these maps have no georeferencing information or fiducial marks recorded on the maps. This project's goal is to establish whether such hard copy maps can be digitized to an acceptable standard.

## <span id="page-9-0"></span>**2 Objectives**

Test up to four methods for upgrading unorthorectified maps, using one single image farm scale LUC map (1:10 000), and a mosaicked image LUC map (multiple properties within a catchment, approx. 1:15 840):

- 1. Rubber sheeting: georeferencing using common ground control points (GCPs) identifiable on the legacy maps and on contemporary orthorectified imagery to force the unorthorectified imagery to conform to the orthorectified imagery.
- 2. Orthorectification: using a reduced set of GCPs to option 1, a digital elevation model (DEM), and estimated camera/lens parameters, attempt full orthorectification processing to remove terrain distortion from the legacy LUC maps.
- 3. Manual recompilation: for the single image farm scale LUC map manually recompile line work directly onto contemporary orthorectified imagery. (Manually recompiling the catchment map was too great a task to attempt within the framework of this grant.)
- 4. Automated mapping: using slope and terrain analysis from the best available digital elevation model (DEM), develop an automated set of boundaries to compare with those from the other methods.

Prepare a brief report evaluating the results from these four options, with particular reference to the accuracy and precision of the re-processed maps, and the cost/benefit for this work.

Supply the examples of reprocessed maps/datasets, and present recommendations for upgrading the existing archive of farm plans and catchment plans.

### <span id="page-10-0"></span>**3 Methods**

#### <span id="page-10-1"></span>**3.1 Preparing and collating basic data resources for all methods**

Hard copy LRI and LUC maps were supplied by GDC in the form of panchromatic aerial photographs with hand-drawn line work and text, or hand-traced polygon maps with associated text. All maps had been reproduced on stable base, and represented an example of a farm-scale map (Belmont Station) and a medium sized catchment-scale map (Waihora Catchment).

The Belmont Station maps were compiled in 1983 on New Zealand Aerial Mapping Survey #5758, photo D/4, quoted at 1:10 000 scale and flown on  $29<sup>th</sup>$  September 1980

The Waihora Catchment map uses a New Zealand Aerial Mapping photo mosaic, according to metadata on the map face, built from Surveys 3195-3560, negative number E877, quoted as 1:15 840 scale and compiled in January 1979.

The hard copy maps supplied had the following physical dimensions:

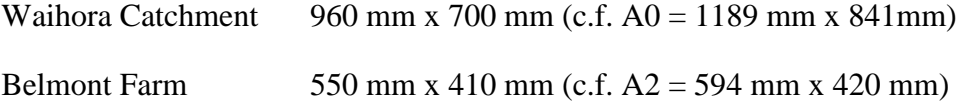

These photo maps were scanned at a standard commercial print and copy business (http://www.cq.co.nz ) as full colour 600 dpi resolution TIFF files (Figures 1a and 1b). Although more expensive, the colour scanning was specified to take advantage of any sepia toning and/or fading, to assist with isolating the black line work and text from the background during image processing. Scanning costs were c. \$15 per sheet. The Waihora catchment land inventory line drawing was scanned in black and white.

The Waihora map line drawing was subjected to a simple image reclassification to render a binary layer, which was displayed over the LUC photo map of the same area. The previously black lines and text from the line drawing were displayed in red, and the white background was made transparent, to expose the underlying photo base map and LUC text and line work (Figure 2). Using the ArcGIS<sup>©</sup> (ESRI, 2015) simple georeferencing tools, I used "line work GCPs" to align the common line work in the two images, and exported the combined image to a TIFF file for processing through the more sophisticated rectification tools of ERDAS IMAGINE© (Hexagon, 2015). I also aligned the final images to True North, since the original drawing was misaligned by about 70°.

I used contemporary orthorectified aerial photographs from the LINZ data service (https://data.linz.govt.nz/layer/1722-gisborne-04m-rural-aerial-photos-2012-2013/ ) to identify correct orthorectified GCPs. This orthophotography was taken by NZ Aerial Mapping Ltd during 2012 and 2013, encompasses the entire GDC area, and is supplied in terms of NZTM map projection with 40 cm pixel resolution (0.4m GSD), in 3-band (RGB) uncompressed GeoTIFF format. The final spatial accuracy is +/-2.0 m (at 90% confidence). In the absence of field-collected Global Positioning System (GPS) data I assumed coordinates derived from this data were substantially correct.

*Land Use Capability Information Recovery: A Gisborne Example*

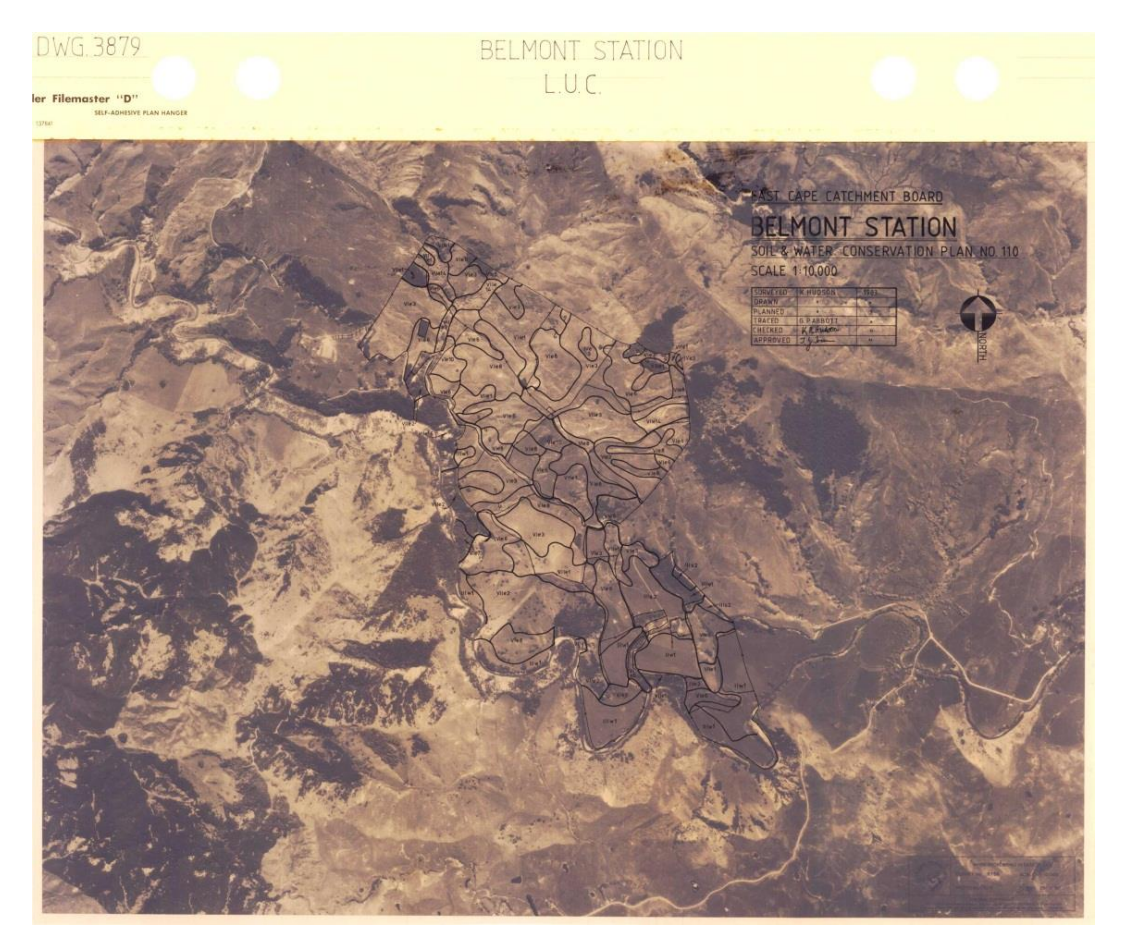

**Figure 1a** Belmont Station scanned image/map – note the sepia toning of the image and line work and text and ancillary map information recorded directly onto the photographic base.

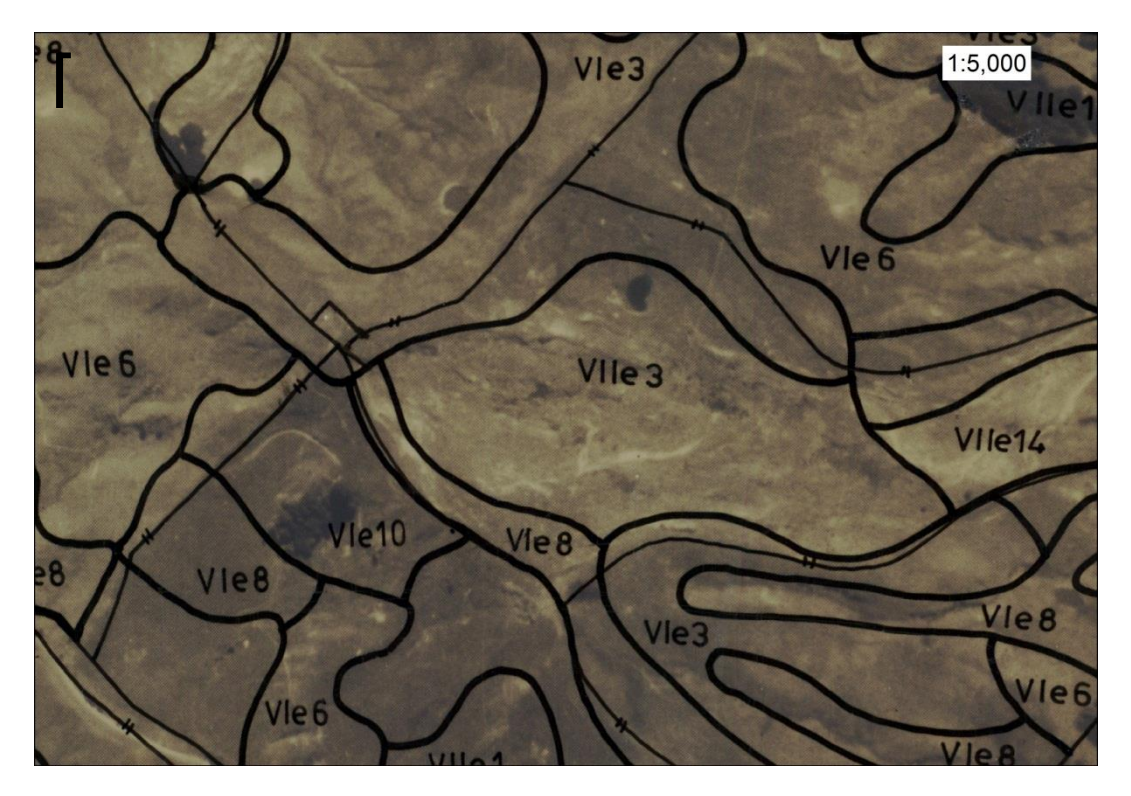

**Figure 1b** Close-up of line work and LUC coding for Belmont Station photo map**.**

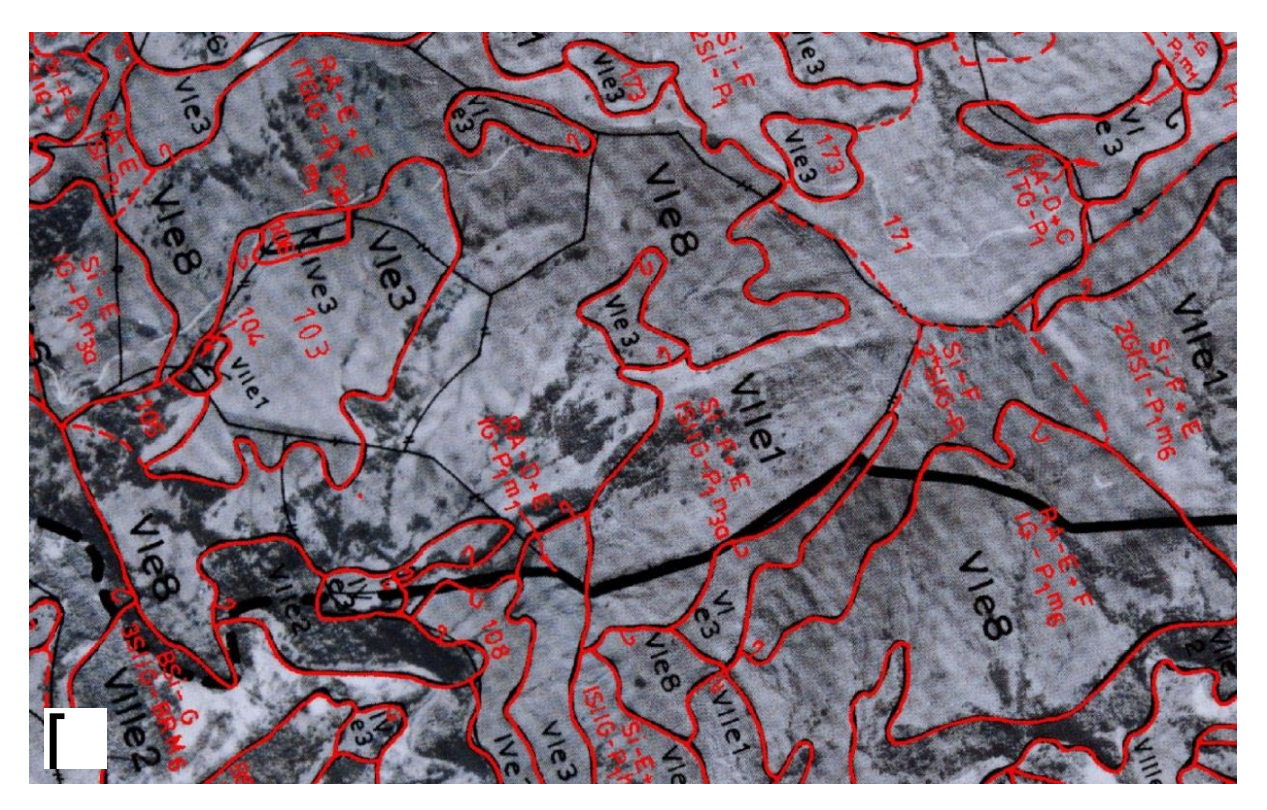

**Figure 2** Close-up of part of the Waihora catchment transformed base map. The line work from the inventory and the photo map of LUC have been combined with the text and lines of the inventory separated from the background image, before orthorectification.

In the absence of local LiDAR data (Renslow 2013) at a resolution consistent with the contemporary orthorectified aerial photography, I considered using three DEMs for orthorectifcation. These were the Landcare Research (LCR) national 25m DEM (https://lris.scinfo.org.nz/layer/131-nzdem-north-island-25-metre/ ), the LCR 15-m resolution EcoSat DEM (http://www.landcareresearch.co.nz/resources/mapssatellites/ecosat/about/specifications) and the Geographx 8m DEM national coverage (https://data.linz.govt.nz/layer/1768-nz-8m-digital-elevation-model-2012/ ). All three DEMs are derived from the same LINZ Topo50 20m contour and related topographic datasets (spot heights, lake shorelines and coastline; https://data.linz.govt.nz/data/category/topographic/nztopo-50-data/ ) but by different interpolation methods. Spatial accuracy is nominally the same as for the LINZ source data:  $90\%$  of well-defined points are  $\pm 22$  m horizontally and  $±10$  m vertically.

### <span id="page-12-0"></span>**3.2 Rectification using rubber sheeting**

The Georeferencing tool in ArcGIS 10.2 allows the user to georeference an image approximately. This follows the standard procedure for identifying GCPs in the raw image pixel coordinates and in a projected coordinate system. ArcGIS offers zero order (simple x, y shift), 1st order (affine - linear), and 2nd and 3rd order polynomial transformations, as well as 'Adjust', 'Spline' and 'Projective' transformations.

In ArcGIS none of these transformations explicitly handles terrain distortion, but each progressively offers more complex capability for using multiple GCPs to manage image distortion. Choosing the polynomial transformations solves the problem of attempting a mathematical best fit across the whole image; GCPs will not exactly match locations everywhere but errors will be minimized. (The adjust, spline and projective transforms offer local polynomial transformations that will resolve local distortions and should ensure a better fit at the GCP locations, but cannot guarantee good fit away from the GCPs.) In low relief areas this approach can yield acceptable results. In higher relief areas use of a large number of carefully placed GCPs can yield useable results, but the transformations cannot resolve terrain effects without a great deal of GCP data.

#### <span id="page-13-0"></span>**3.3 Projective transformation (orthorectification)**

Orthorecification of aerial photography or satellite imagery normally requires at least a camera model based on camera specifications (e.g., focal length) and information about the altitude and orientation of the sensor. This information can be used to reduce perspective distortion. In the case of historical aerial photographs, this information is usually lacking, so a true orthorectification is not possible. However, the ERDAS IMAGINE Projective Transform model provides a simulation model purely solved by GCPs, but with the important difference from the ArcGIS Projective Transformation being that IMAGINE includes the ability to assign a z coordinate (elevation) to GCPs, and then uses a DEM to account for terrain distortion.

In all cases GCPs must accurately locate features visible on the original scanned images with the actual ground targets (including the elevation of the ground target). This can be achieved through GPS survey field work, but this is expensive and time consuming. Where good quality contemporary orthorectified imagery is available, orthorectification is possible using paired GCPs identified respectively in the original scanned imagery and in the contemporary orthorectified imagery. This equates to capturing a pair of points marking the GCP location in both raw image Cartesian coordinates (x, y pixels from the 0,0 image origin) and in properly projected and georeferenced coordinates, the latter with an additional elevation (z coordinate) derived from the DEM.

Step by step processing instructions can be found in Appendix 1. Key elements are summarised here:

- 1. Prepare data (scan historical and contemporary imagery and acquire a suitable DEM).
- 2. Open Multipoint Geometric Correction dialogue (see Figure 3).
- 3. Collect and save GCPs.
- 4. Solve and save model.
- 5. Calibrate image.
- 6. Run transformation model.

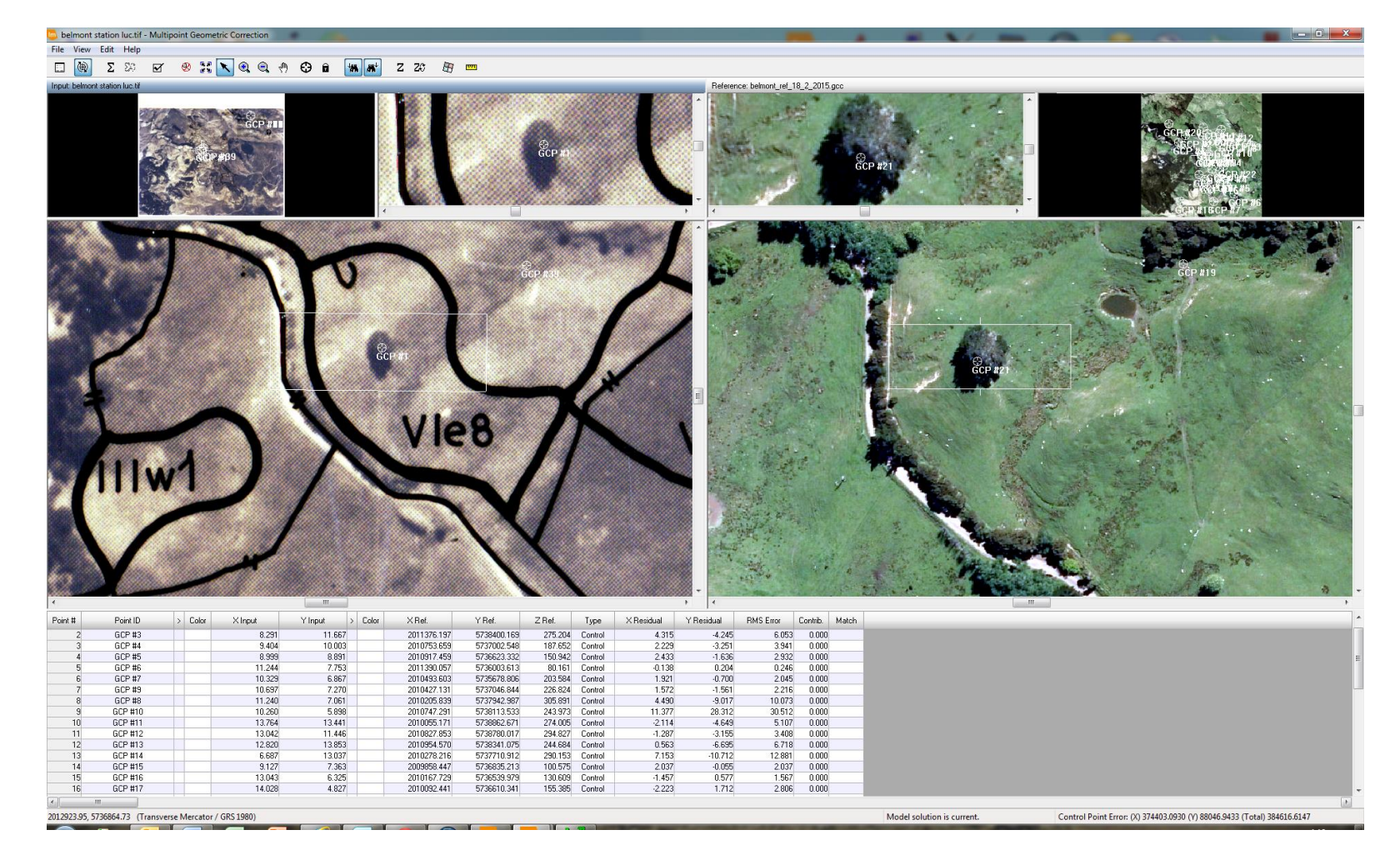

**Figure 3** The selection of GCPs. Features identifiable in both the original 1983 photo map (left) and in the contemporary 2012 orthophotography (right). The table at the bottom of the screen shows image pixel coordinates, NZTM coordinates, and elevations for the GCPs, along with RMS error estimates for the model solution.

The end result of the projective transformation is an orthorectified version of the original scanned image (e.g., Figure 4). This image is then subjected to a supervised classification process to isolate the line work from the background image (Figure 5). The resulting image is transferred to ArcGIS 10.2 (ESRI, 2014) for further post-processing conversion into vector line work including:

- 1. Thinning raster representation of lines to single pixel width (Figure 6).
- 2. Raster to feature conversion to create vector line work (Figure 7).
- 3. Smooth and simplify line work to remove raster artefacts (Figure 8).
- 4. Select and remove obvious non polygon boundary features (e.g., lettering).
- 5. Manual editing to clean remaining line work (Figure 9).
- 6. Build polygon topology.
- 7. Manual editing of polygon attributes (Figure 10).

#### <span id="page-15-0"></span>**3.4 Manual Recompilation**

There were insufficient resources in this project for a manual recompilation of the original map or a new mapping exercise to derive a land resource map to contemporary standards. However, a visual comparison of the original line work and the DEM-based slope assessment (see next section) was used to give an indication of how well the transformed original lines relate to the landscape as currently visible in the contemporary orthophotography.

#### <span id="page-15-1"></span>**3.5 Automated mapping from DEM**

An approach to deriving initial polygon boundaries that has shown promise elsewhere was applied to Belmont Station (Basher et al. 2014). This is a terrain segmentation analysis in which slope information derived using the contour-based 8-m DEM was classified and mapped in broadly homogeneous regions of similar slope using an automated modeling procedure in ArcGIS 10.2 (Figure 11). The model uses the DEM to make a slope map and reclassifies slope into NZLRI classes A to G to make a classified slope grid. The focal statistics function is used to give each cell the majority slope class for a circle of radius 3 cells (c. 24 m at 8-m resolution). This acts as a filter to simplify the slope map to filter out individual cells that have slope class different from all of their neighbours. This filtered slope map is then converted using the Raster to Polygon tool to a vector format, and processing is done to merge small polygons  $(<1000 \text{ m}^2)$  with larger neighbours using the eliminate function. Next a smoothing function is used to convert the slope class polygon boundaries that precisely follow raster cell edges to smooth boundaries, and then a dissolve function is used to delete unnecessary boundaries, merging neighbouring polygons with the same slope class. Because the smoothing function creates many vertices in polygon boundaries a simplify function is used to reduce these vertices without over-simplifying the polygon's shape. A final eliminate function is used to merge areas <2500  $m^2$  (0.25 ha) with their larger

neighbours and finally, zonal statistics provides the mean, maximum and minimum slope from the original slope grid for the newly created polygons.

The results of this slope analysis are compared with the manual 1983 LRI mapping.

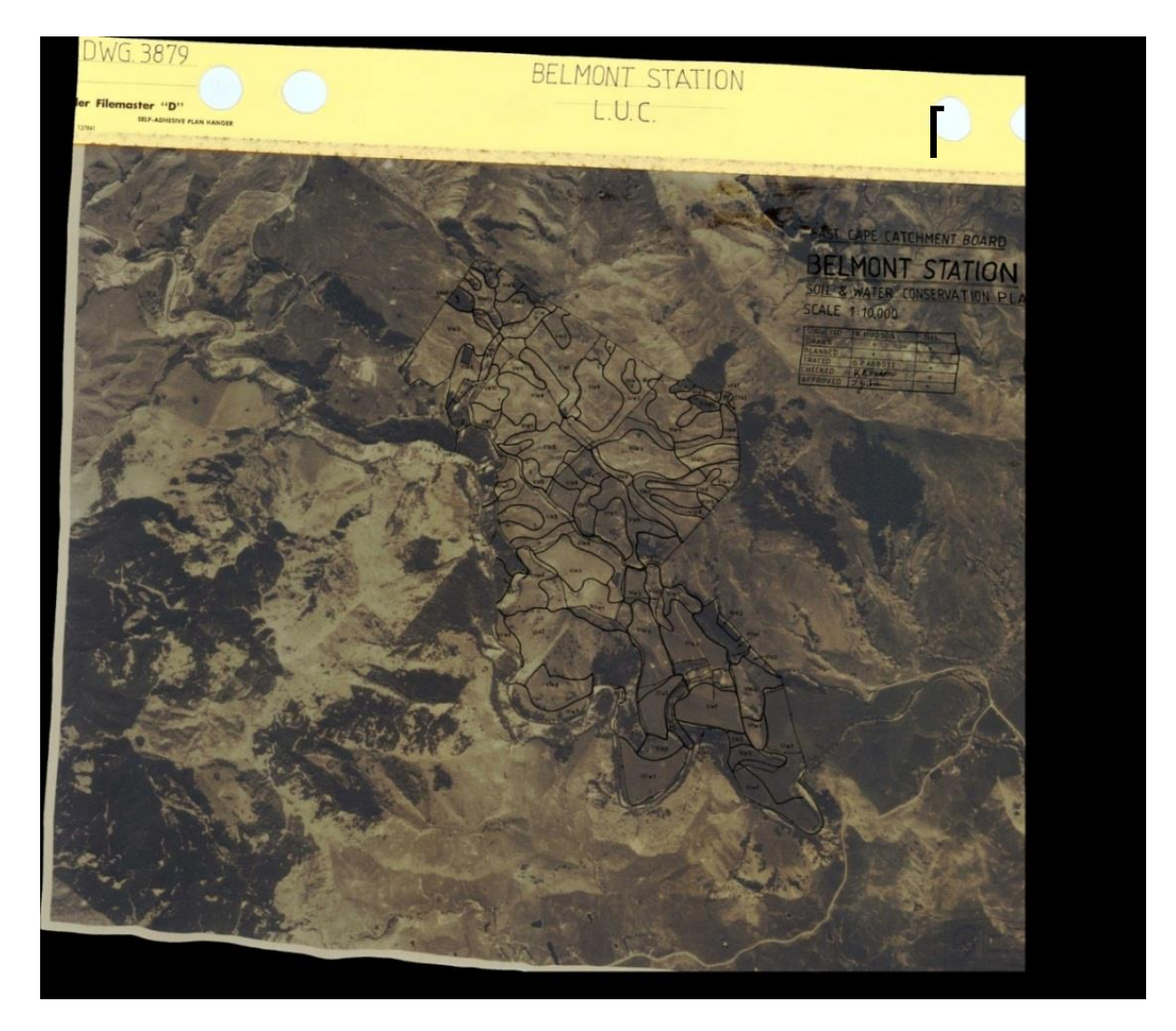

**Figure 4** The Belmont Station photo map after projective transformation. The effect of the terrain correction is apparent in the uneven, non-parallel edges of the photo map and the localised distortion of some of the text.

*Land Use Capability Information Recovery: A Gisborne Example*

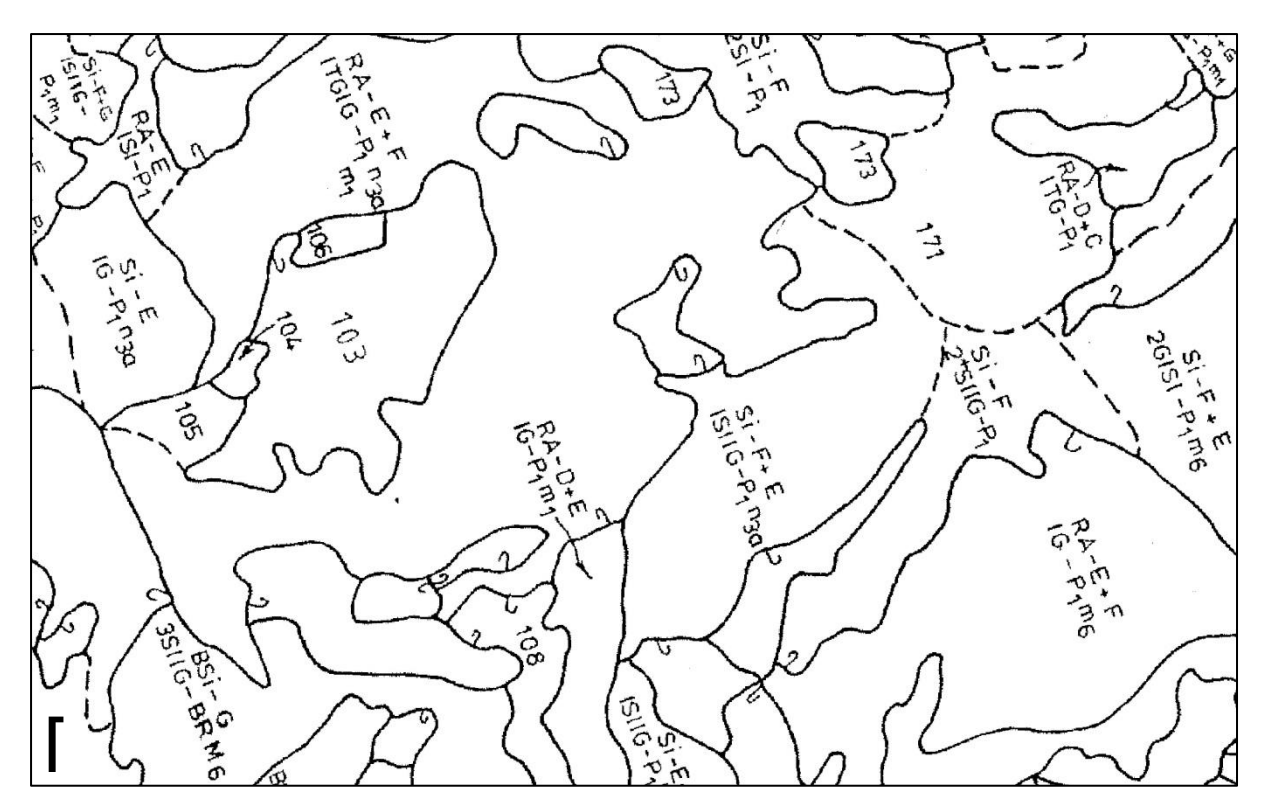

**Figure 5** Using raster reclass on the transformed Waihora catchment photo map shown in Figure 5, the red lines and text have been isolated from the background image for vector processing.

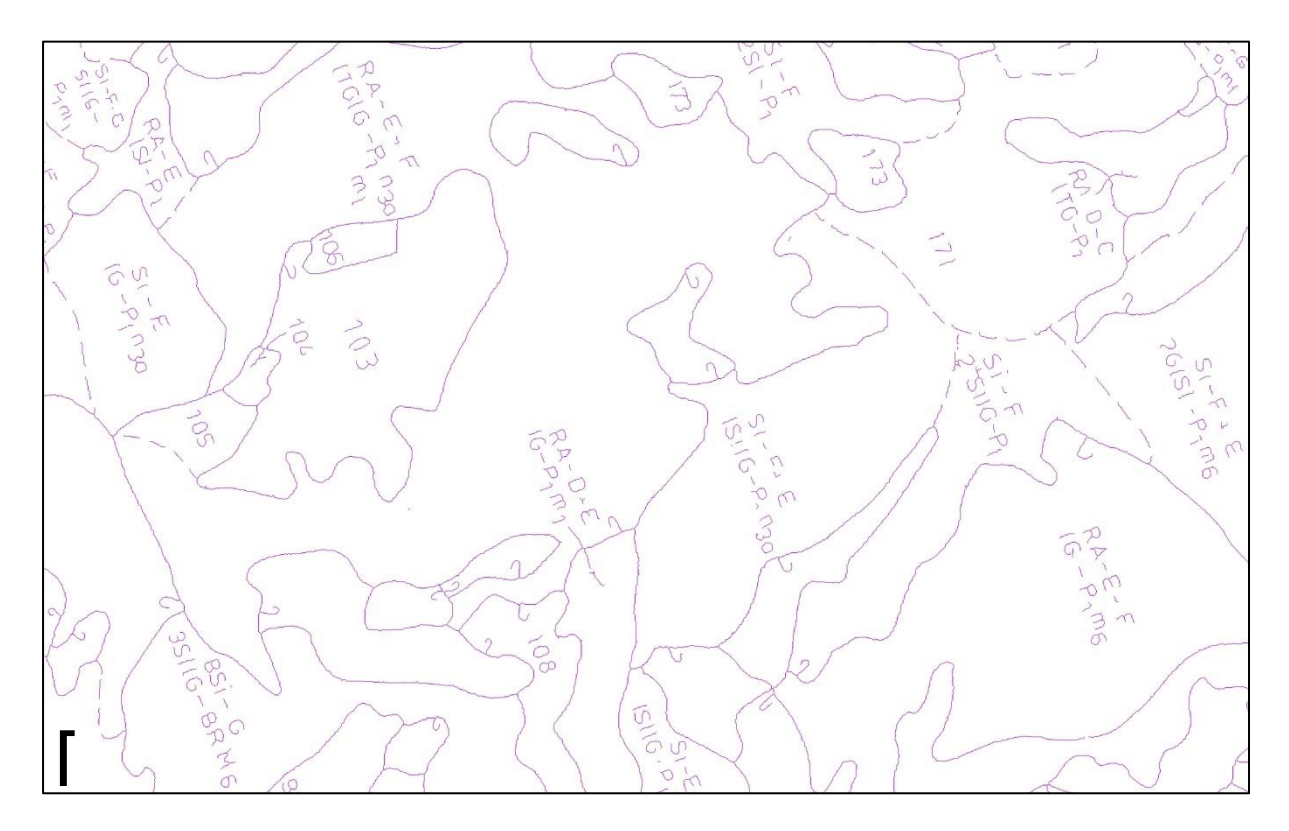

**Figure 6** Lines from the raster image in Figure 6 are thinned to one pixel to convert to vector line work.

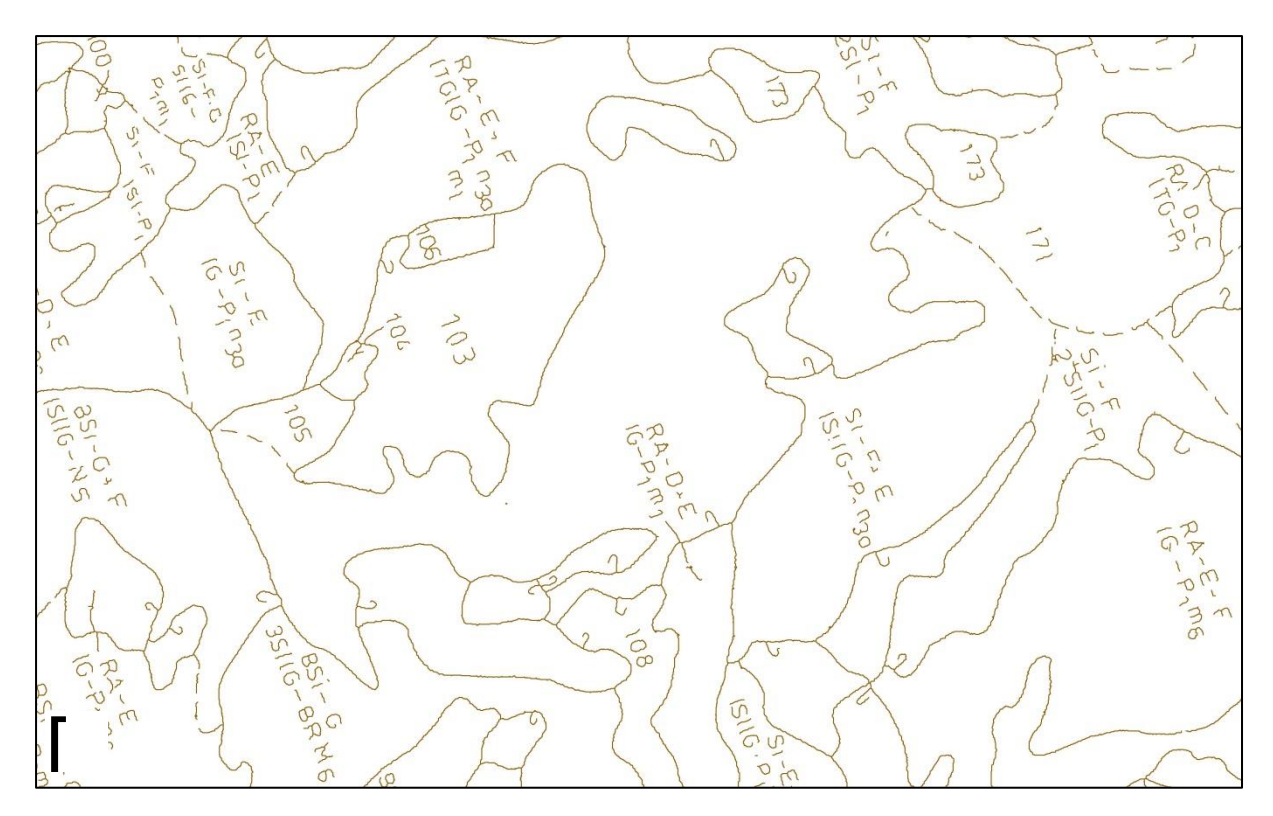

**Figure 7** The result of vectorizing the one-pixel wide lines of the raster image in Figure 7. All of the text, hooks and arrows have been vectorized also and need to be removed to complete vectorization of line work, in order to generate topologically correct polygons.

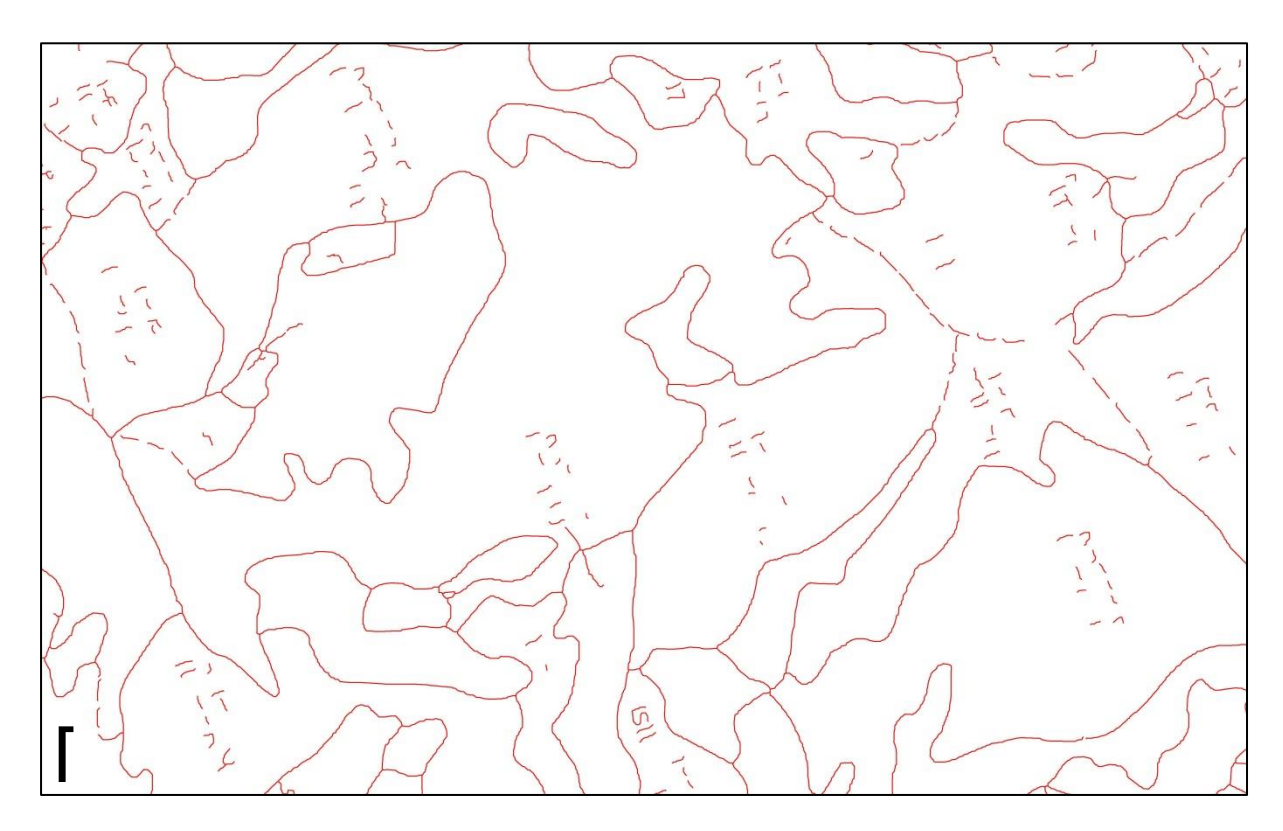

**Figure 8** Based on line length and sinuosity, a significant fraction of the text and spurious lines from Figure 8 have been removed. There is an unwanted consequence that some 'genuine' short line segments may also have been deleted. Remaining editing must be manual.

*Land Use Capability Information Recovery: A Gisborne Example*

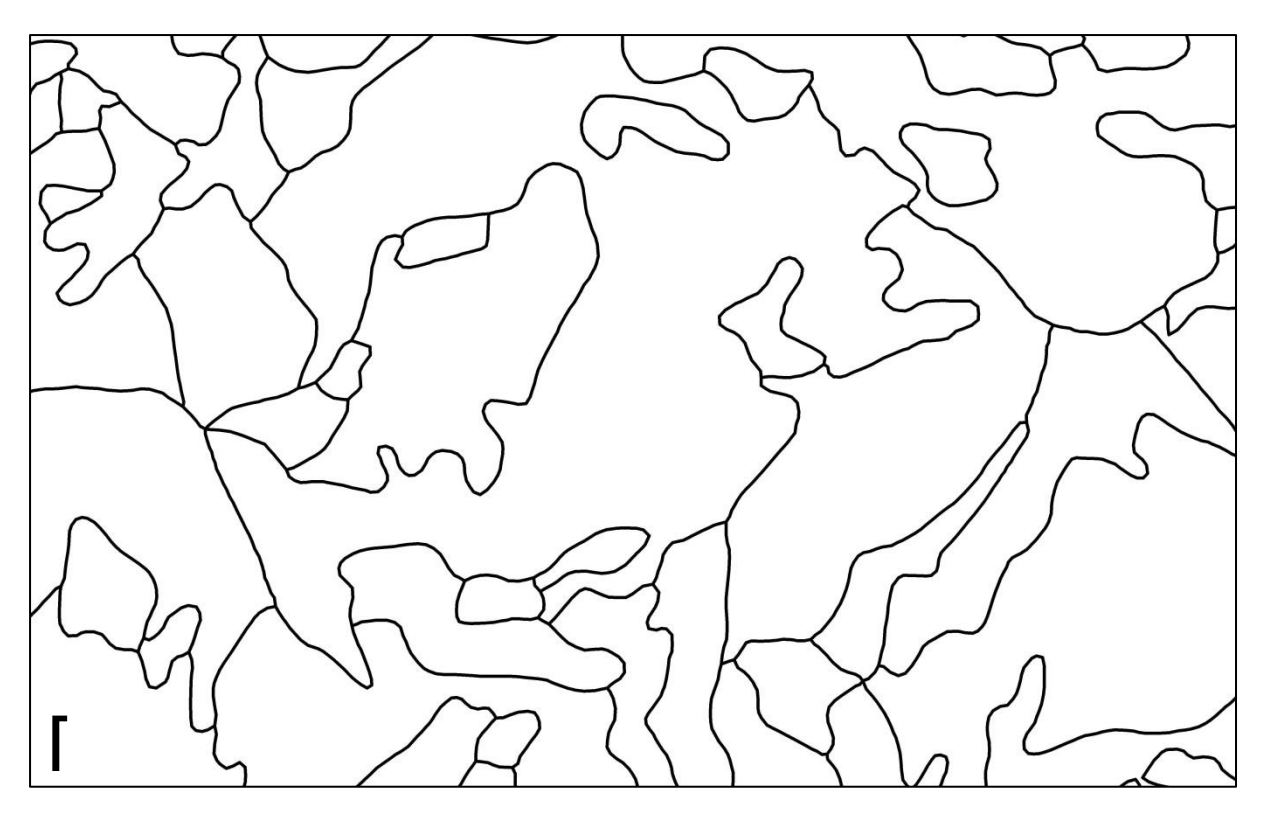

**Figure 9** Final clean polygon boundaries, with all text and extraneous line work in Figure 9 removed and polygon topology checked against the original photo map boundaries and LRI/LUC coding.

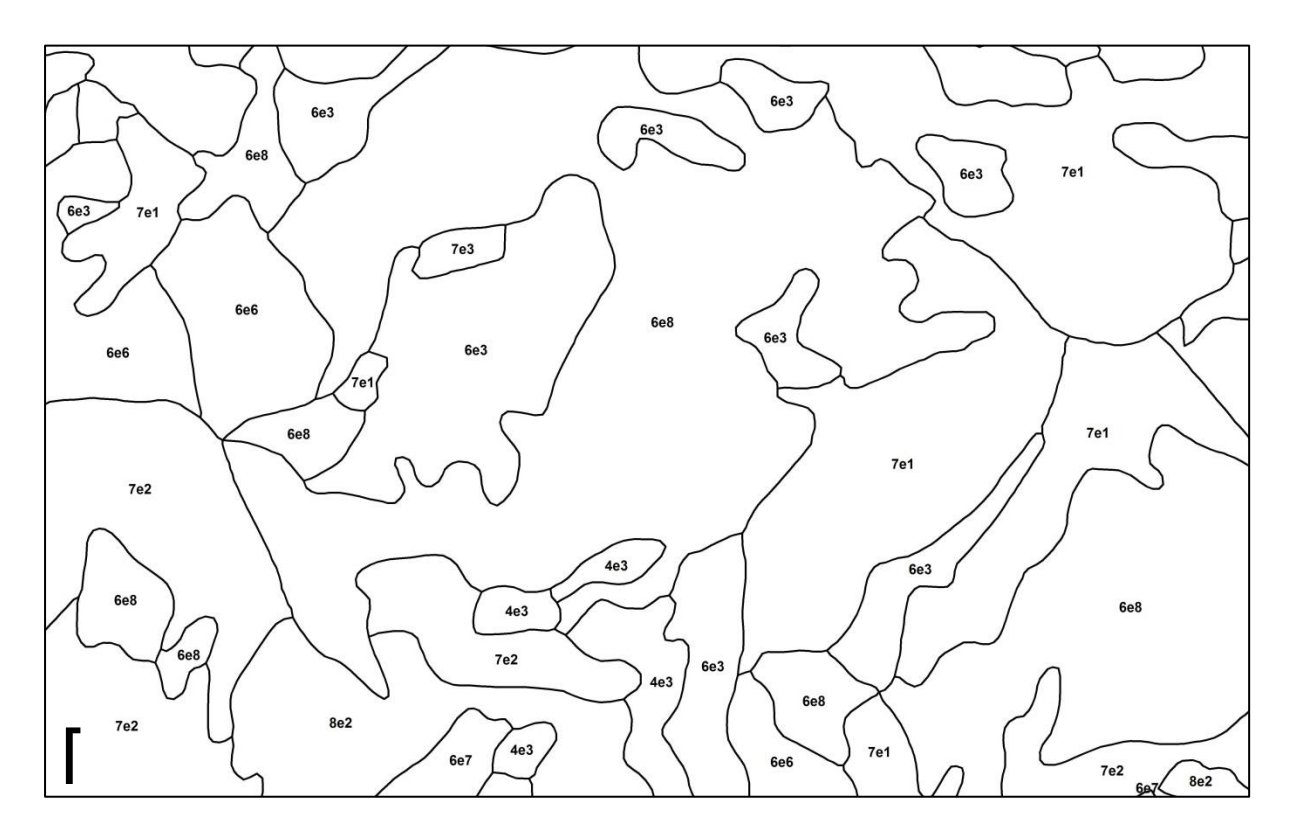

**Figure 10** Part of the final topologically correct GIS database for the Waihora catchment, with polygons labelled according to LUC classification.

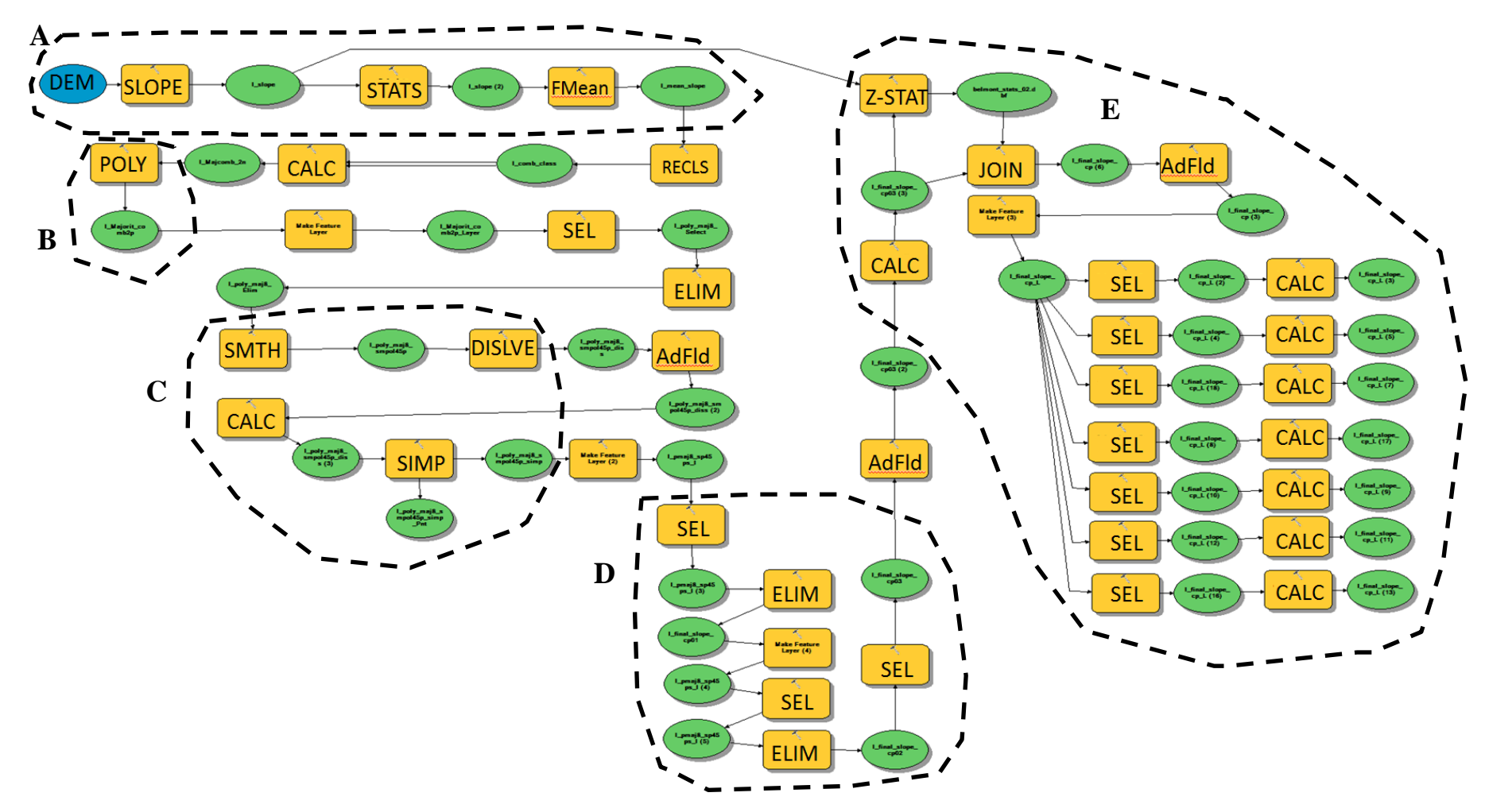

Figure 11 The DEM slope segmentation analysis was implemented in ArcGIS 10.2 model builder, which creates a smoothed raster slope map (A), and converts to detailed slope polygons (B). It then dissolves unnecessary boundaries, smoothes and simplifies remaining boundaries (C), before segmenting the area into relatively homogeneous slope units using select and eliminate commands to identify and merge very small slope units (D). Finally slope statistics from the original raster slope map are assigned to each slope unit (E). Settings can be modified to tune the delineation of homogeneous slope class parcels, depending on the mapping scale required.

### <span id="page-21-0"></span>**3.6 Image classification and final editing**

No fully automated process of converting raster line work into vector line work can deliver a useable final product, particularly where the original hard copy was not prepared with this specific purpose in mind (e.g. cleanly traced line work only with careful attention to topological correctness). Photomaps like the ones used here abound with 'extraneous' information. This is what makes it possible to attempt orthorectification, but it is also a major impediment to vectorization. Automated GIS universal editing procedures exist for all the necessary steps, but there are always compromises between degrees of automation and accuracy when using them. Over-simplification of the dataset through using universal editing functions almost always leads to unusable data, but some automation is required to avoid making large numbers of manual corrections, which are time-consuming and therefore expensive. For a useable GIS vector dataset, some manual editing will always be required to clean up the results of automated processing. In this pilot study manual editing was carried out using ArcGIS 10.2, including deleting text, joining up hashed lines, and entering polygon attribute data, which is recorded on the scanned map as an image (i.e. not machine readable ASCII text).

#### **3.6.1 Removing the bulk of the lettering semi-automatically.**

Within the vector line model, each line segment defining a polygon boundary or text feature from the map image has a length. Nearly all of the long polygon boundaries are longer than the letters. In addition letters tend to have more complex shapes relative to their length. I used a sinuosity script to calculate the ratio of total line length to shortest distance between the two ends of the line

(http://www.arcgis.com/home/item.html?id=00e708a448b74810a0e805c4a97f9d46 downloaded 15-1-2015).

### **3.6.2 Dealing with hashed lines.**

The hashed lines between areas of similar LUC classification but different land inventory are a problem with the data provided by GDC. The GIS needs all lines to be continuous and to fully enclose the space to which they refer. Because the vectorization process often leads to kinks in line ends (e.g. Figure 9), extending lines in the hope they will intersect was ineffective, and so this process was carried out largely manually. Approximate time taken for editing both the Belmont Farm and Waihora Catchment line work was recorded to assess the viability of this step at the two scales.

#### **3.6.3 Entering polygon attribute data.**

There are two options for entering polygon attribute data, either fully manually or through the use of optical character recognition (OCR). OCR works best with typeface rather than handwritten text because the characters are more consistently formed. After some initial tests, and because the LRI/LUC codes are not plain language words, I decided to use manual editing. This involved adding the necessary fields to the GIS vector polygon database (e.g. rock, slope, erosion, vegetation and LUC), turning on the orthorectified image of the original map in the background with the text to be entered written on it, and then selecting each polygon in turn and typing in the text relevant to that polygon.

### <span id="page-22-0"></span>**4 Results**

#### <span id="page-22-1"></span>**4.1 Specific issues and outcomes**

#### **4.1.1 Identification of GCPs.**

The accuracy of the orthorectification process is reliant on the quality of ground control that can be achieved. The following image pairs illustrate the range of GCP identification challenges encountered during this project.

Figure 12 gives a clear illustration of good GCP identification. Not only does the distinctive triangular spur come to a sharp and easily identified apex on both images, but a number of the individual trees (and groupings of trees) are sufficiently well preserved between 1983 and 2012-13 that GCPs centred on specific tree canopies give moderately accurate GCPs that are certainly within the precision of the mapping being georeferenced.

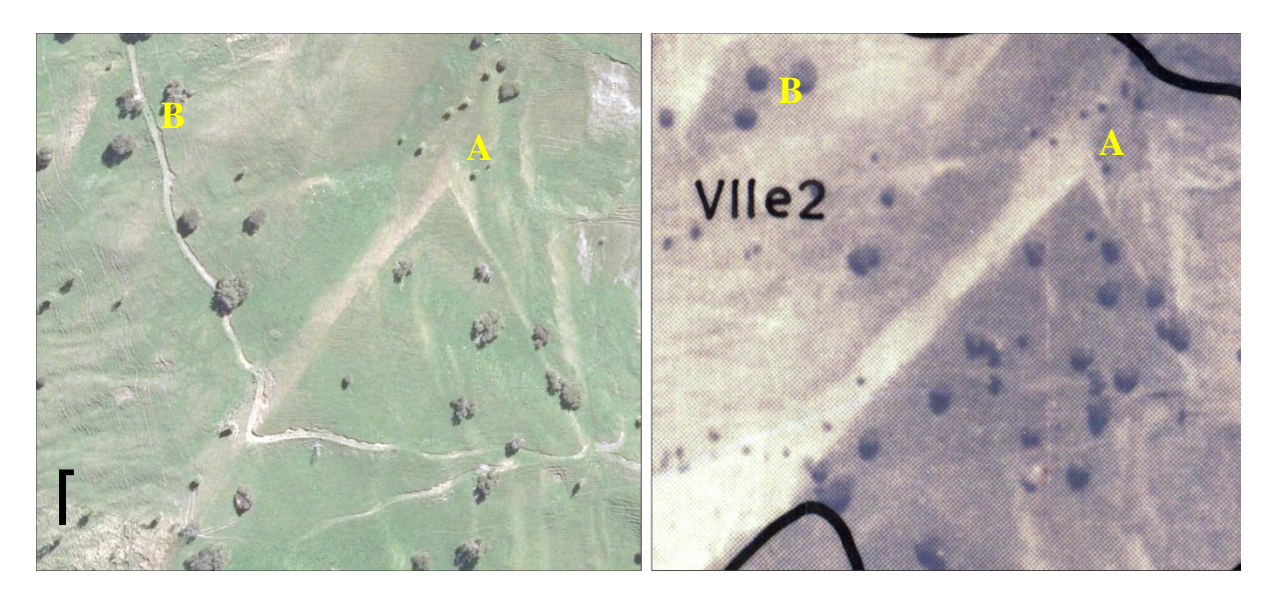

**Figure 12** A distinctive spur (A) and individual trees (B) on the Belmont Station imagery: contemporary orthophotography (left) and original panchromatic aerial photograph (right).

Man-made objects are often the best GCPs since they often have sharp corners (buildings and sometimes fields/fences) or they have distinctive shapes and intersections (roads). Rivers (meanders and intersections) can also be useful but they can be subject to subtle change through time that can be confusing. Figure 13 illustrates a group of buildings in the Belmont Station imagery. The house (upper centre) has been added to and there are a range of buildings nearer the river that are not present in the 1983 imagery. However, the farm building in the centre of the upper left quadrant of both images appears to retain the same footprint in 1983 and 2013, and is sufficiently well defined to use a corner of the roof as a GCP, which should deliver the highest level of GCP precision and accuracy. Figure 14 illustrates a similar scene in the Waihora catchment imagery, showing a curving road running through a patch of bush to some farm buildings. However, the road intersection at the start of the curving road is obscured by the catchment boundary line and, because of vegetation and building changes, the best GCP in this area may be the inverted Y-intersection on the road

between the patch of bush in the middle of the image and the garden area surrounding the farm buildings to its left (east). While there are buildings and some trees in this image, it is harder to identify specific objects than in Figure 13, due to the smaller-scale imagery and quality reduction after multiple reproductions. Figure 15 (also on the Waihora catchment map) shows a range of farm buildings where it is both difficult to match buildings or other natural features like trees between the original and contemporary images.

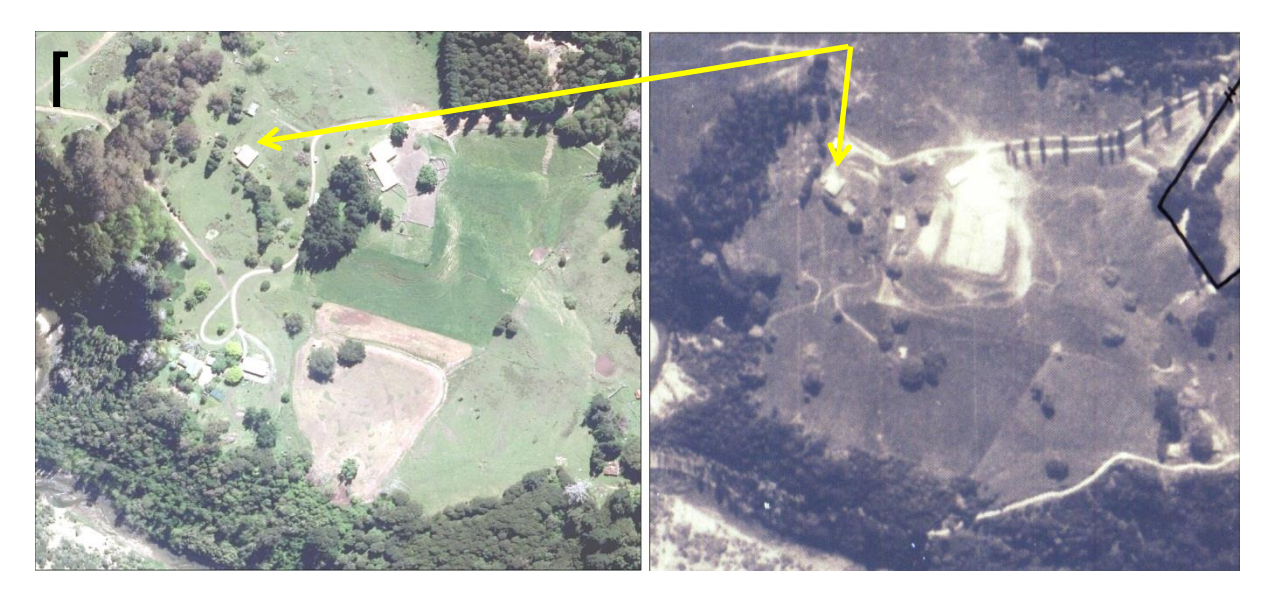

**Figure 13** Belmont Station imagery showing buildings, roads and yards in the contemporary orthophotography (left) and original panchromatic aerial photograph (right).

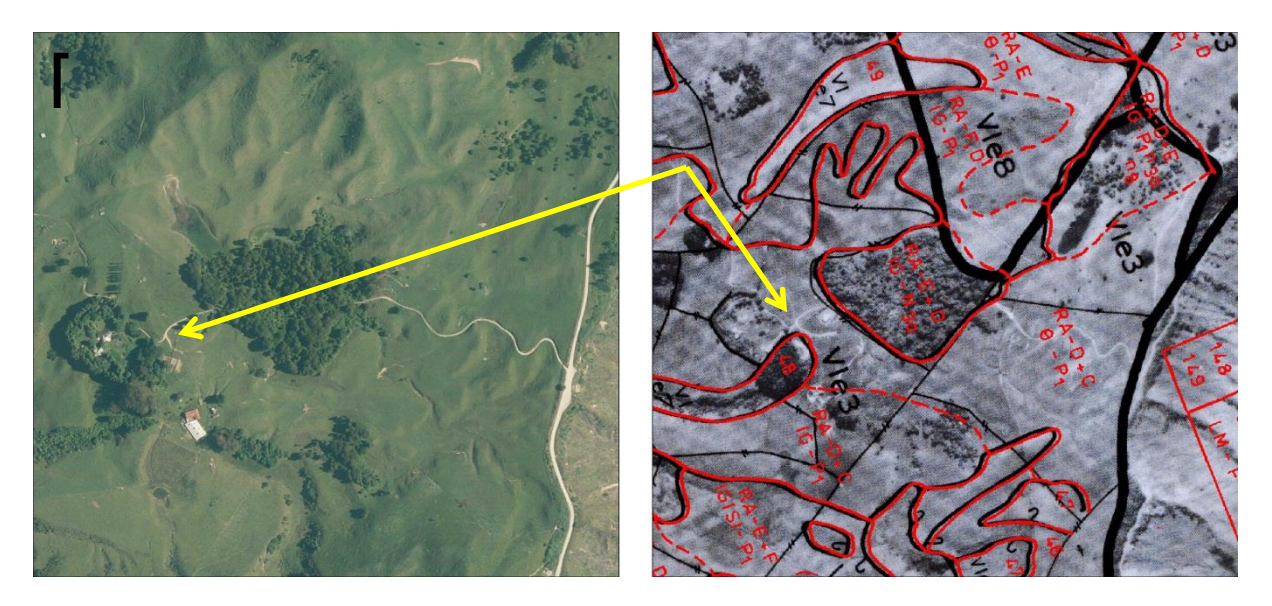

**Figure 14** Waihora catchment imagery showing buildings and roads in the contemporary (left) and original orthophotography (right). Note the original imagery is a composite of panchromatic aerial photograph and black LUC line work and text, overlaid with red land resource inventory line work and text.

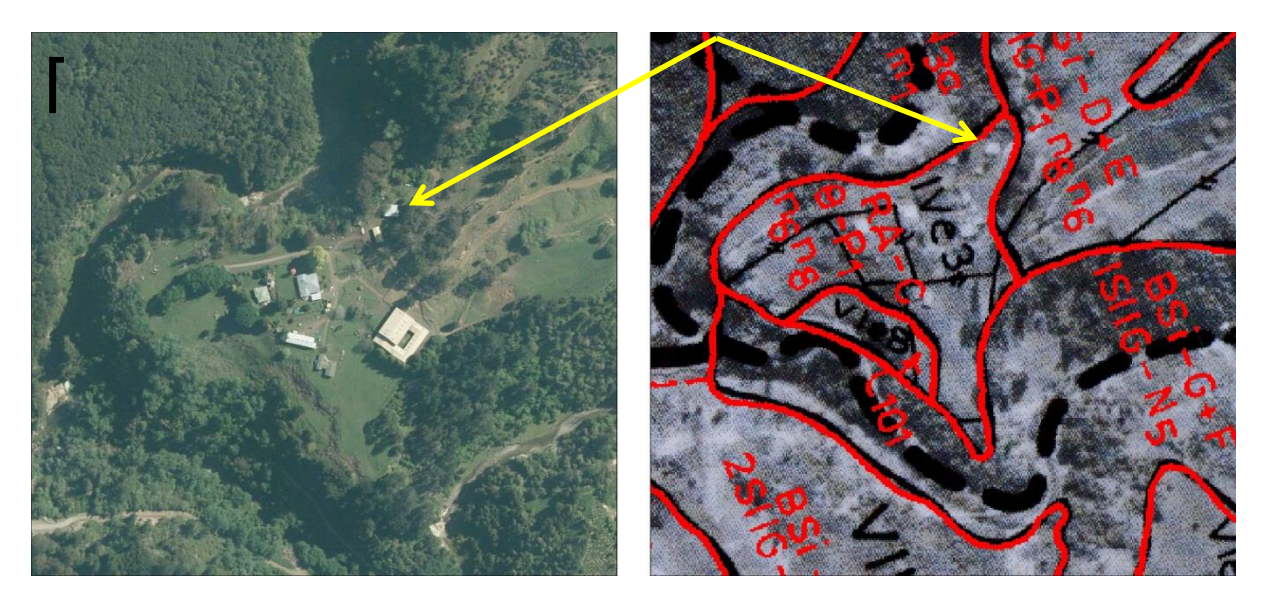

**Figure 15** Waihora catchment imagery showing buildings and roads in the contemporary (left) and original orthophotography (right). Compared with figure 13, buildings and features are much more difficult to identify and use as GCPs.

#### **4.1.2 Changes between image dates (vegetation)**

Identifying GCPs in area with forestry or scrub reversion was very challenging since many of the identifiable features in the landscape are obscured. Figure 16 illustrates a case in the Waihora catchment with changes in land cover to plantation forestry and no obvious manmade features for ground control. The fence line shown in the 1979 image appears to mark the forest boundary in the 2013 orthophotograph. The stream intersections in the 2013 image are hard to identify precisely on the older image, so there are few options for good quality GCPs in this part of the photo map.

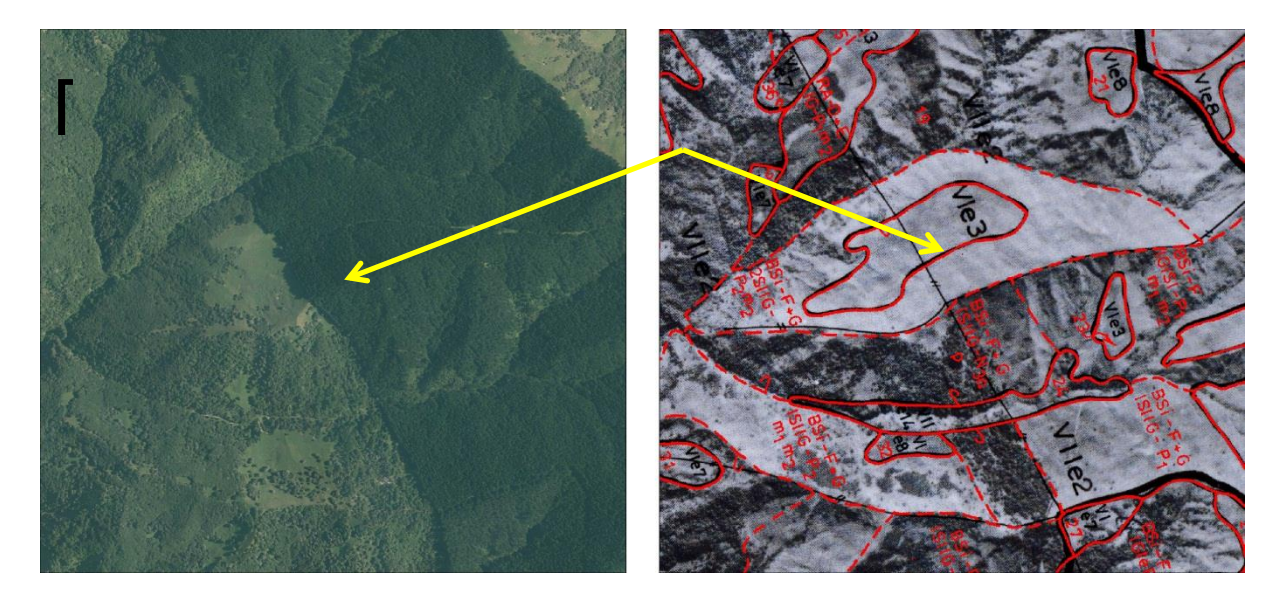

**Figure 16** Waihora catchment imagery showing changes in land cover between the contemporary (left) and original orthophotograph (right) and the challenges of identifying GCPs using natural features.

#### **4.1.3 Changes between images (erosion)**

There are some obvious changes between imagery in terms of visible erosion features. For example, Figure 17shows the main section of a large earthflow which is clearly visible in both images. However, it appears to have expanded significantly since 1979 although the diagonal line of bare ground just below the centre of the image is clearly visible in both images, as are three of the four ponds in the 2012 imagery. The pond at lower centre of the image is partly obscured by line work in the 1979 imagery, the pond just above the centre of the image has changed shape quite markedly by 2012, and the pond at extreme upper right in the 2012 imagery does not appear to be present in the 1979 imagery. GCP identification in an area of change and movement of visible features should be avoided.

Where erosion is recorded, the 1979 images are much harder to interpret than the 2012 images. This is particularly so for the Waihora Catchment maps. Figure 18 provides an example where the 1979 aerial photography lacks the definition needed to clearly identify erosion features, and the 2012 orthophotography shows significant scrub and erosion control planting that effectively masks evidence of erosion features that might have been present during the 1983 field survey.

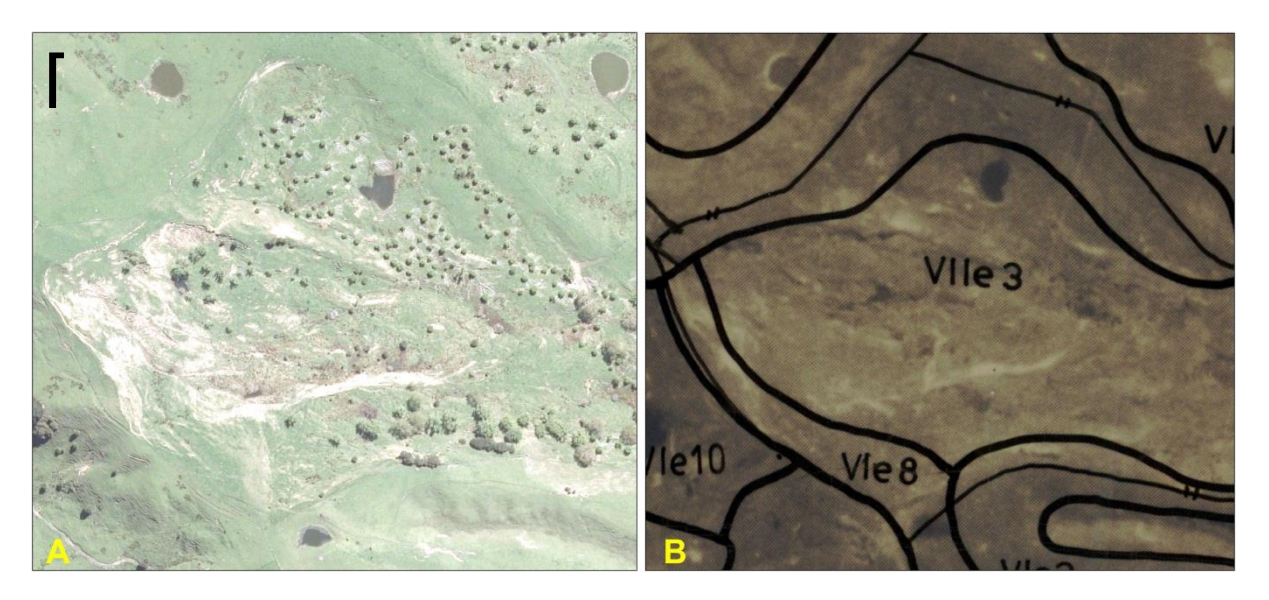

**Figure 17** The earthflow in this area appears to have expanded, particularly northward, and despite obvious erosion control planting, there appears to be significantly more bare ground in 2012 (left) than in 1979 (right). Recorded as 2eF1G in the farm plan, based on an area of approximately 9 hectares, this unit might now be recorded as 4eF.

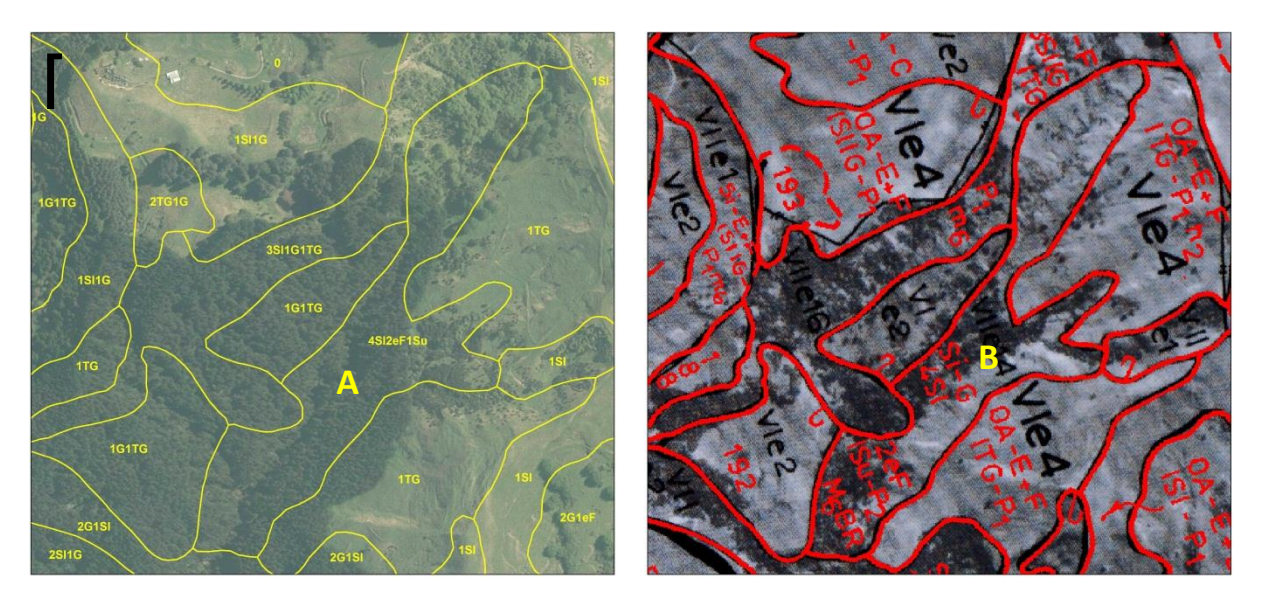

**Figure 18** Contemporary (left) and original orthophotograph (right) of a polygon scored as severely eroded in 1983 (4S12eF1Su). Erosion is not obvious in this polygon in 1979 (B), because the photograph is not clear enough to assess, nor is erosion apparent in the same area in 2012 (A), when the area has been afforested or has experienced scrub reversion, to the point that evidence of erosion is masked.

#### **4.1.4 Dashed lines**

A major issue for polygon capture is that GDC mapping protocols for LRI maps appear to be that boundaries between areas of similar LUC but different inventory are separated by dashed lines. When using the method described the result is broken vector line work that does not enclose the area in question. Manual editing is the most reliable way to correct this line work to get a topologically correct result. Automated techniques appear to cause more problems than they solve. Figures 8, 9, 14 and 16 all include examples of these dashed lines.

#### **4.1.5 Fence lines**

An additional problem with GDC mapping protocols is that fence lines are also shown on maps as thinner black lines with a double crossing bar to differentiate them from LUC boundaries. This confounds vectorization since automated procedures fail to differentiate these lines from LUC boundaries, and they have to be removed manually. Fence lines are visible in Figures 5, 14, 15, 16, 17 and 18.

#### **4.1.6 Text and Arrows**

Finally, the following are also confounding factors for vectorization: all of the inventory and LUC text, arrows connecting text to small polygons, and hooks connecting small polygons with no inventory or LUC to larger polygons that do have coding (see Figures 5, 6, 7 and 8). After processing the images to vector line work I tried to remove obvious text and hooks according to their length and sinuosity (compare Figures 8 and 9). Letters tend to have lines with more curvature relative to their short length than polygon boundaries. Line segments with length less than 50 m and sinuosity index greater than 0.8 were deleted, which removed around 75% of text line work but also removed some very short sections of complex polygon boundary that needed to be reinstated manually. Nonetheless, I was able to reduce the amount of manual deletion and editing required to clean the line work using this process.

#### **4.1.7 Mosaic versus single image**

The Waihora catchment map is based on an image mosaic, created by manually tearing or cutting a set of photo prints and gluing the images together to form a mosaic, which would then have been photographically reproduced to create the base map. This would normally use the centre of each photograph where distortions are least because the camera has the nearest to a vertical view. The use of 'rough edged' tiles in the mosaic is to reduce the appearance of tile edges; however, these may be observable on close inspection. Because this is a mosaic of unorthorectified images, there are still distortions in the image tiles so some features may appear twice or not appear at all at the edge of image tiles. Figure 19 shows one of these tile edges and the duplication of what is probably scrubby vegetation in a gully.

Identifying GCPs in this part of the images is extremely difficult. There are no features clearly identifiable in both images and the probable double-up in the 1979 image exacerbates the situation. The line work over the 1979 image makes it difficult to match the stream line meanders, which may have also changed over the 35 years. Even if a GCP could be identified, the projective transform process cannot work with the multiple camera views of the mosaic, and will also be confounded by the intense local distortions caused by the mosaic edges. The only options would be to identify image edges and separate out the mosaic to do projective transforms on the single image tiles, or to use rubber sheeting with extremely large numbers of GCPs.

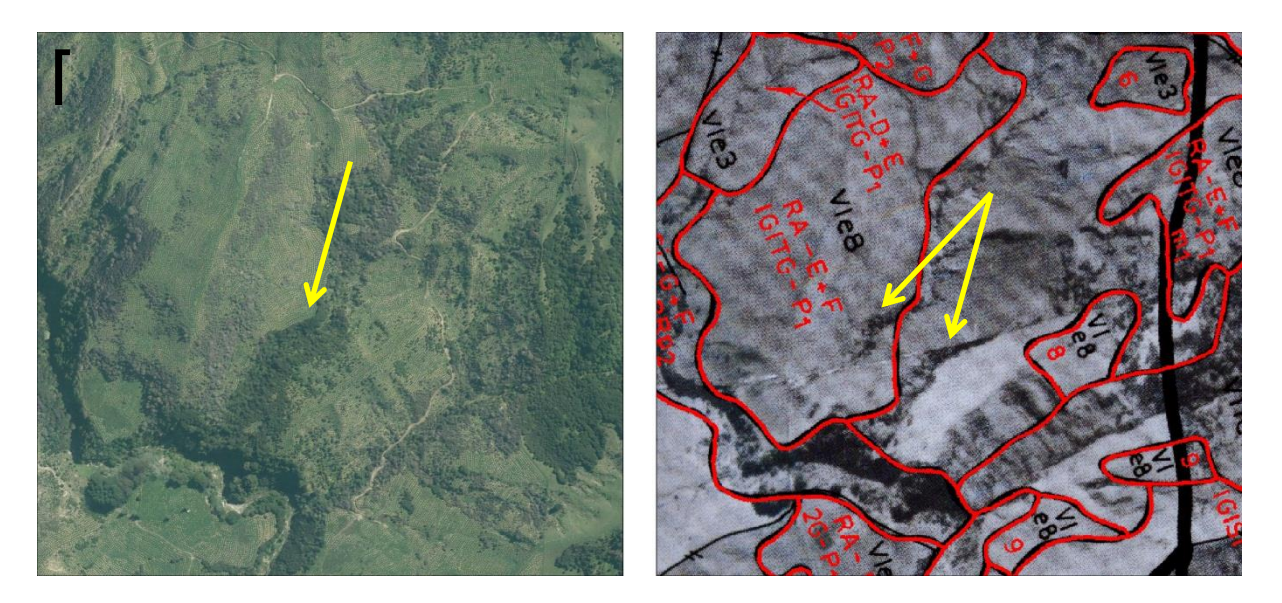

**Figure 19** Waihora catchment map for 2013 (left) and 1979 (right). The 1979 image shows the tile edge in the mosaic as a diagonal blurred line, and what appears to be an area of scrub in a gully that is repeated in the image. Matching the 2013 image to the 1979 original is thus more difficult than in previous figures.

### **4.1.8 Map Scale**

Not only are the mosaicked catchment maps at a smaller scale than the farm plan, so that pixel sizes are effectively more than twice as large making small objects hard to identify, but the manual mosaicking process required that a photographic reproduction of the physical mosaic be made, and this has then been reproduced onto the stable base. Each time the original image negatives are printed or reproduced, there is potential for loss of information in the image. The net effect of this can be observed by comparing the right hand photograph

in Figure13 with its corresponding catchment scale photomap in Figure 14, which has poor image resolution, making it difficult to identify targets.

### **4.1.9 DEM resolution and outcome**

The 8m DEM used in this project has been generated by interpolating elevation on a regular grid between 20m contours and spot height data, which results in a smoothed representation of the real terrain surface. By comparison, the resolution of the 1979 aerial photography is approximately 2–5 m and the resolution of the 2012 orthophotography is 0.4 m. Using a coarser resolution DEM to account for terrain distortion is common practice (Congalton and Green 2008). In assessing the accuracy of the final LUC maps generated through the procedures outlined here, it is important to appreciate that the orthorectification process will not have data to deal with very fine-scale terrain distortions, which must occur in the raw aerial photographs. These may include distortions caused by sharp terrain edges (e.g. ridge lines, terrace edges) or changes in canopy height (e.g. abrupt forest to pasture boundaries). Poor alignment of line work from the older aerial photographs against the very high resolution 2012 orthophotographs may be attributed as much to DEM resolution as to error in GCP location. Use of a LiDAR-based DEM with a resolution of 1m or less would most probably resolve many of these concerns.

#### **4.1.10 Note on mapping standards of line work**

This project has transferred the line work from the Belmont and Waihora photo maps 'as is, where is' into an orthorectified form in terms of the NZTM projection. While the line work appears to fit the landscape depicted in the 2012 orthophotograph acceptably well, the quality of that original line work has not been assessed.

#### **4.1.11 Errors in source maps**

A number of mapping errors emerged when capturing the data from the paper maps.

Topological errors (missing boundaries etc.) may occur on the hard copy maps and have not been detected until trying to reconcile line work and coding in the GIS editing process. Most commonly, transferring the attribute data to the GIS may pick up some errors in recognising where polygons have not been properly closed to each other, resulting in multiple inventory information for a single defined area. There were examples of this in the Waihora map particularly, although these are less likely to be found on the smaller, simpler farm plans like the Belmont Station map.

Attribute errors also occur, generally as incomplete codes or missing attributes, hooks to nowhere, or hooked polygons that appear to have no coding. Because the LUC and LRI coding are stored on separate maps, and the LUC maps ignore dashed lines from the LRI maps, there are occurrences of missing or apparently conflicting LUC codes. In the latter case, this means polygons separated by a dashed line in the LRI map (implying LUC should be the same) have different codes in the LUC map.

Overall the error rate appears to be low, and is not atypical of manually drawn maps without the additional quality assurance checks of the GIS in building topology.

#### <span id="page-29-0"></span>**4.2 Overall results**

#### **4.2.1 Belmont**

Figure 20 illustrates the final result of orthorectification and vectorization of the Belmont Station LRI/LUC map. Overall, the orthorectification process appears to have done a good job of aligning features in the original image with the contemporary orthophotography. Comparing obvious boundaries such as terrace edges in the 2012 orthophotograph to the processed line work suggests offsets of 0–15 m. The result is a good rendition of original inventory data 'as is where is' that was neither time-consuming nor difficult to achieve. Figure 21 gives a closer view of some of these boundaries, confirming that within the limits of 1983 aerial photographic scale, intended LUC mapping scale, mapping standards of the day, and possible temporal changes in features like stream banks, the agreement between the polygon boundaries drawn in 1983 and the 2012 orthophotography is very good.

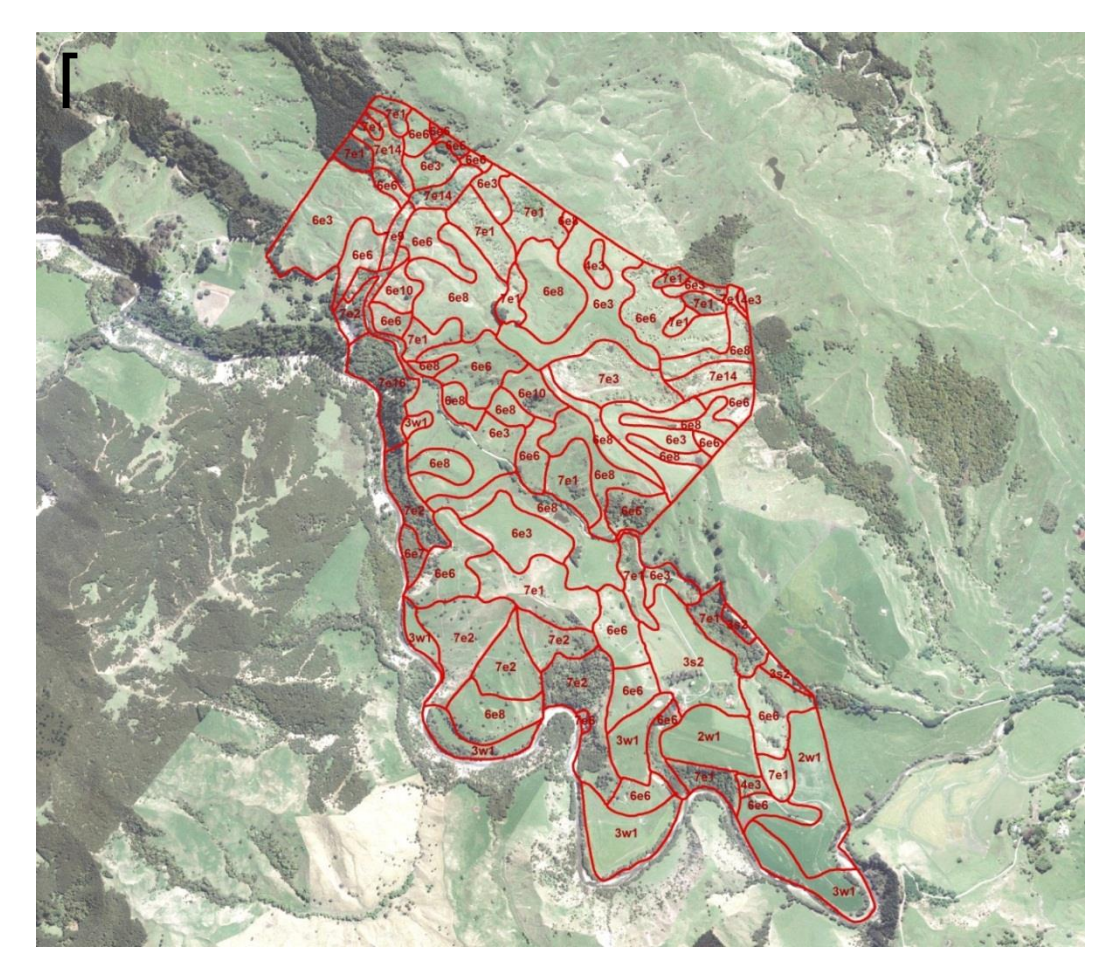

**Figure 20** Belmont Station showing the land inventory polygons with LUC classifications as labels. The overall fit of the original mapping to both the LINZ property boundary and to the landscape are good.

Use of contemporary imagery and/or field work would undoubtedly yield different and more detailed line work than the original assessment for at least some parts of the property. Because it was not possible to carry out field checks within the scope of this project, no attempt to manually recompile the LUC maps onto the 2012 orthophotography base was made. For example, whether the rock type has been correctly delineated at the farm scale cannot be assessed without field work, and the present erosion may be significantly different from that recorded in 1983, given the 1988 Cyclone Bola. Field work would effectively mean remapping the property, which has already been identified as not feasible within current resource constraints.

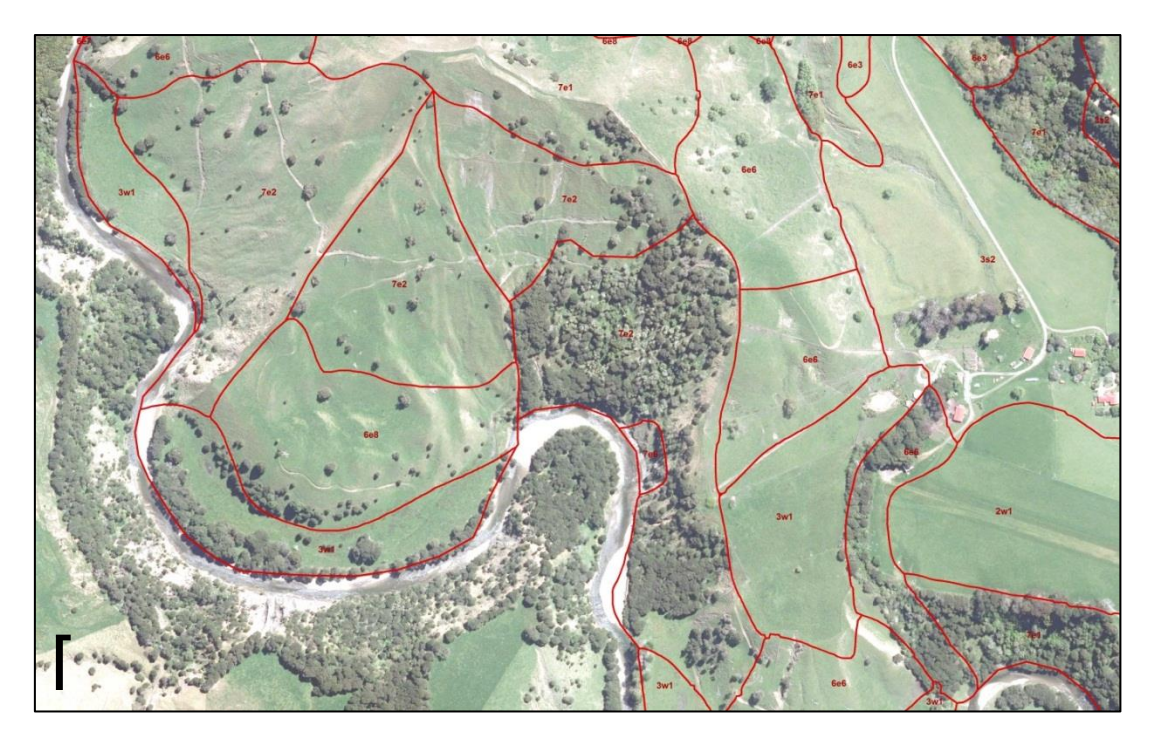

**Figure 21** Close up view of Belmont Station polygon boundary fit to landscape depicted in the contemporary orthophotograph. The fit is not perfect, but allowing for map scales and drafting standards in 1983, the final product shows very good alignment.

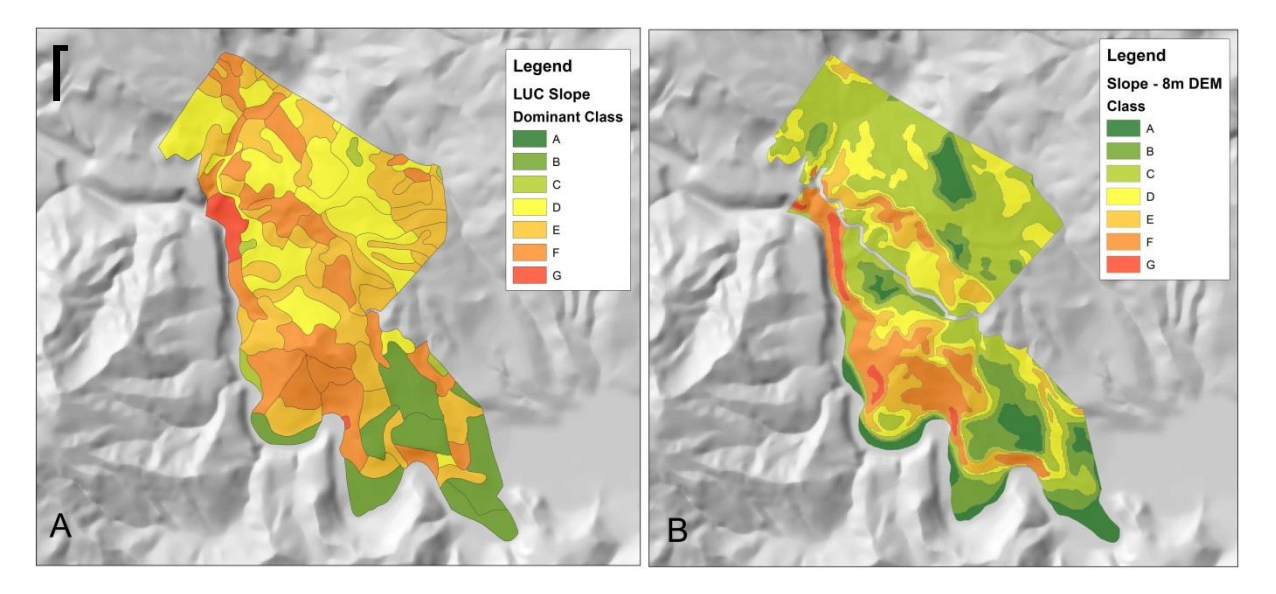

**Figure 22** Slope class map from the orthorectified original LRI/LUC survey (A) and the DEM-based slope analysis of the 8m DEM derived from LINZ 20m contours (B).

#### **4.2.2 Waihora**

The Waihora Catchment LUC map presented at least six additional challenges.

- a) Scale: the Waihora map is at a smaller scale (1:15 000) than the Belmont Station map  $(1:10 000)$ , so 1 cm<sup>2</sup> of the Waihora map represents 2.5 times the area on the Belmont map. As the effective pixel size is 2.5 times greater in the Waihora photos, seeing specific detail is more difficult.
- b) Inventory not on a photo base: this necessitated pre-processing to combine the raw scanned inventory and LUC maps, which must introduce some error in alignment of boundaries, as well as increasing the amount of line work on the map (see f below). However, it did have the advantage of separating out more readily the dashed lines in the inventory map that delineated inventory polygons with different inventory codes but deemed to have the same LUC classification.
- c) Orientation: the original photo mosaic map had an incorrectly orientated north arrow, necessitating a 'rough' re-orientation to facilitate GCP identification. Trying to find and match suitable GCPs is difficult when working with paired images that are in different orientations relative to each other.
- d) Mosaic: the method of mosaicking relies on using the centres of overlapping images (nearest to vertical view) to give the least terrain distortion. The amount of distortion varies unpredictably and in places discontinuously across edges of the original images in the mosaic.
- e) Fidelity: because the Waihora mosaic has been manually created and then reproduced to form the photo base in the map, there has been some loss of fidelity in the image. This is perhaps best exemplified in Figures 13 and 14; identifying buildings is much easier in the higher resolution Belmont photo than in the Waihora photo.
- f) Line work: in combination with all of the above, the line work of the land inventory obscures more of the 1:15 000 scale photo maps.

The net result of these six factors is that the location and accuracy of GCPs is poorer in the Waihora map, and in some cases GCPs will be misplaced relative to each other across the joins between original images in the mosaic. In turn, the result of poorer quality GCPs is that the orthorectification achieved through the projective transform is poorer and more variable than for the Belmont Station example (Figure 23).

The time required to process a larger dataset is greater and may not be simply correlated to increasing area. For example, approximately 40 GCPs were used on both photo maps for orthorectification. To achieve the same GCP to area ratio in the Waihora map would have required over 1300 GCPs, with no guarantee of a similar quality result. Table 1 summarizes some key statistics of the spatial scale of these two datasets, which helps explain why it is more difficult to achieve a good quality result for the more complex area.

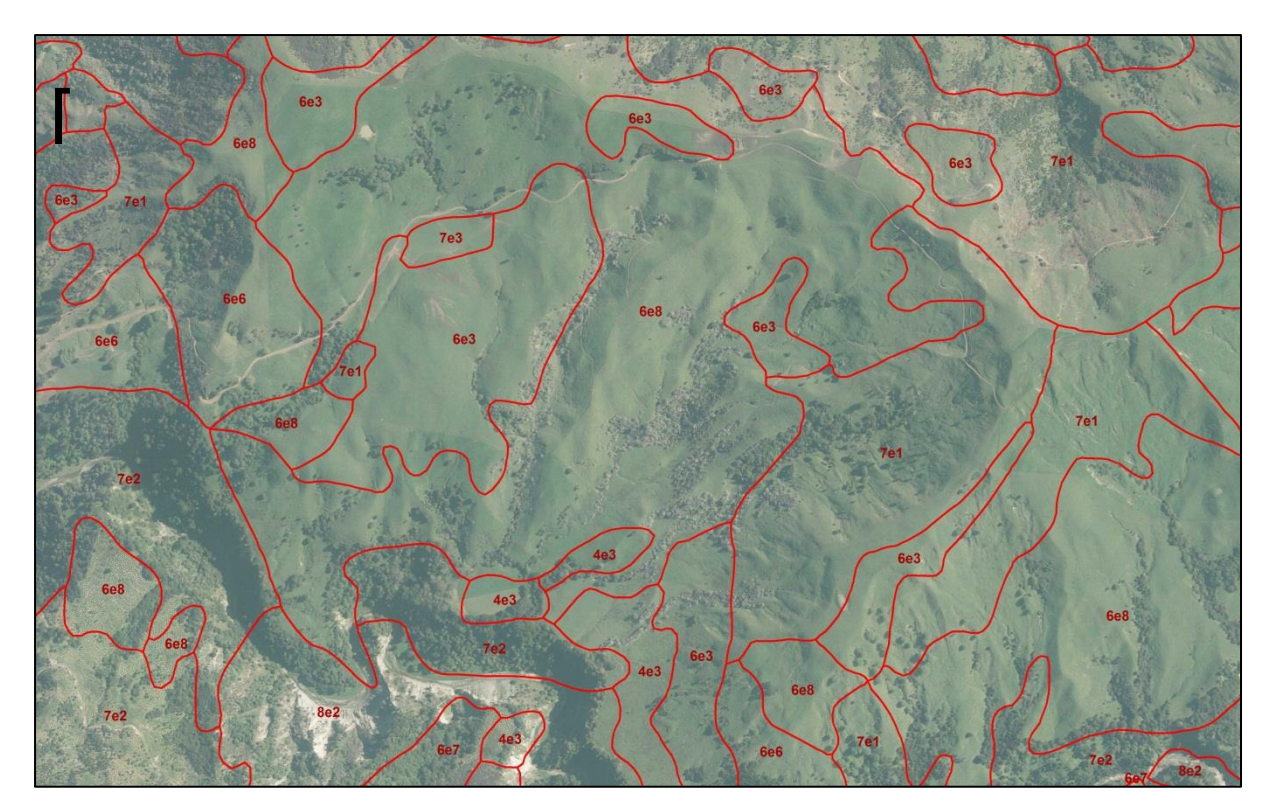

**Figure 23** Part of the completed GIS data set for the Waihora catchment. The polygon line work is broadly correlated to the landscape, but exhibits locational mismatches of 25–50m, and the match between polygons as drawn and the underlying terrain is less clear than for the farm plan scale image.

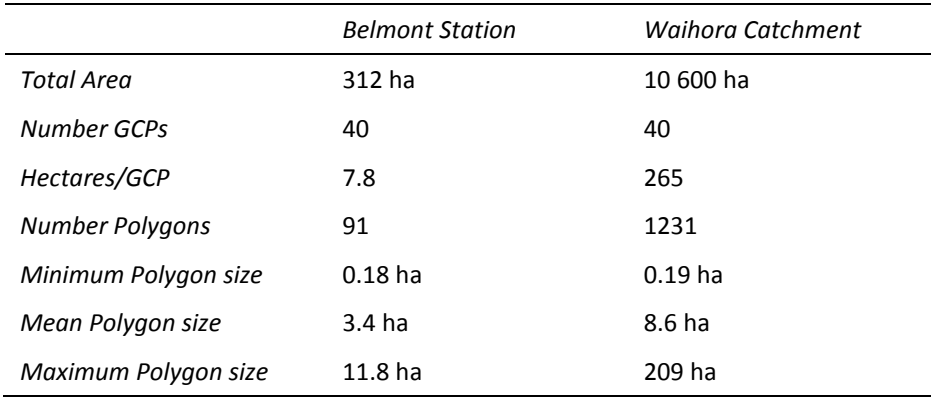

**Table 1** Key statistics in terms of the spatial scale of these two datasets.

An automated slope mapping analysis was also carried out for the Waihora catchment data set. As with the Belmont Station slope analysis, this was limited by the fact that all of the available DEMs were based on the same 20m contour data, which are being pushed beyond their intended scale range. Figure 24 illustrates the comparison between slope mapping in the original survey and from the DEM. As with Belmont Station, the DEM-based analysis suggests that more refined boundaries could be achieved even with this DEM.

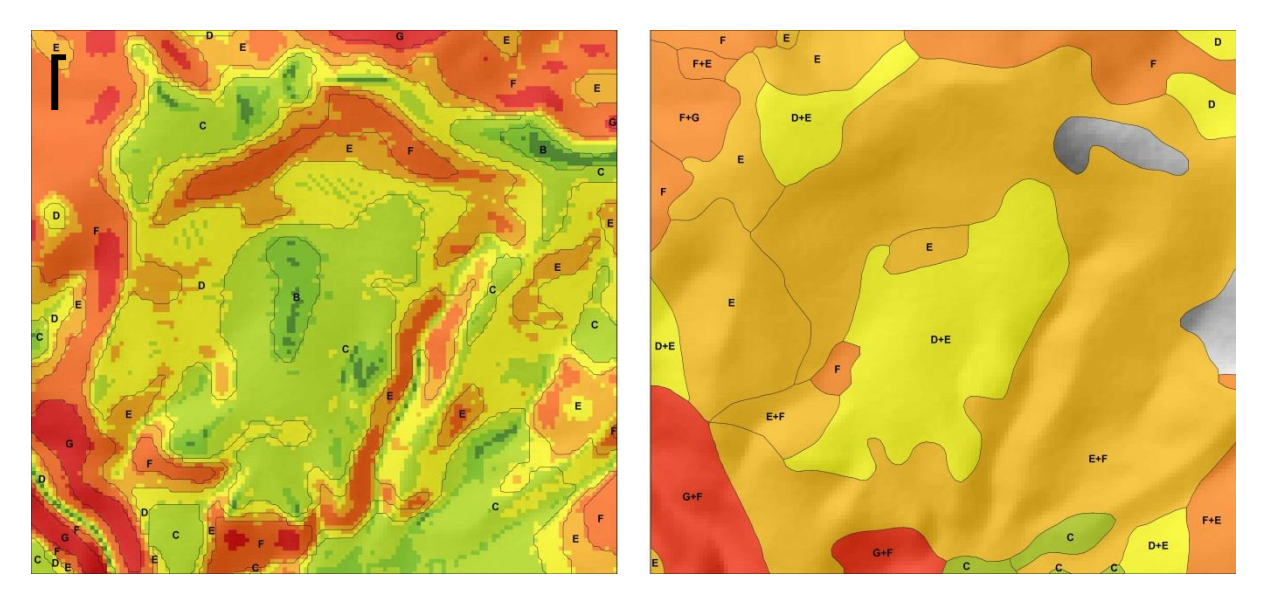

**Figure 24** Part of the completed GIS data set for the Waihora catchment. The left hand image has black lines and labelling showing the segmentation analysis of slope to divide the DEM up into broadly homogeneous slope units, overlaid on the 8m DEM slope map from which they were derived. The right hand image shows the 1979 inventory map for the same area, shaded on dominant slope but with labels showing the full inventory slope code.

Due to the mix of different data sources, terrain distortion and human slope interpretation, the match between the DEM-based slope units and the LUC map units are difficult to interpret. The LUC mapping seems to overestimate mid-range slopes, with significant areas in the centre of the image being mapped at least one slope class steeper than the DEM analysis, and markedly less area of lower slope (class C) than from the DEM analysis. By contrast, steeper slopes (classes F and G) seem to underestimated along the southern and western edges of the area.

If the DEM-based analysis was used to derive slope polygons as an initial step in LUC mapping, the resulting polygon boundaries and LUC map could look significantly different from the manually compiled 1979 map.

#### **4.2.3 Estimated time and costs associated with each step**

Estimated time and costs associated with each step is as follows:

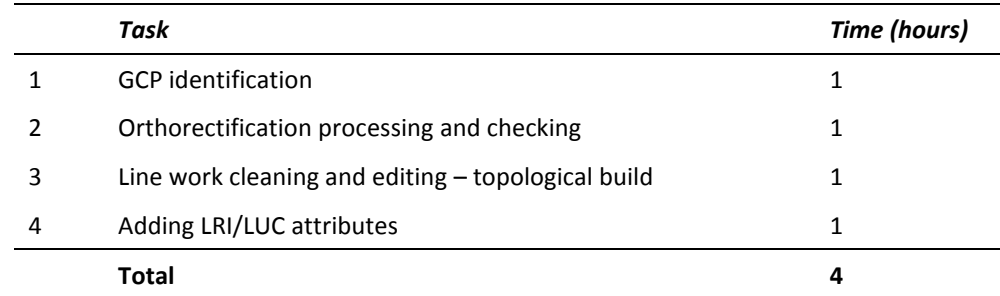

**Table 2** Belmont Station (91 polygons)

#### **Table 3** Waihora catchment (1200+ polygons)

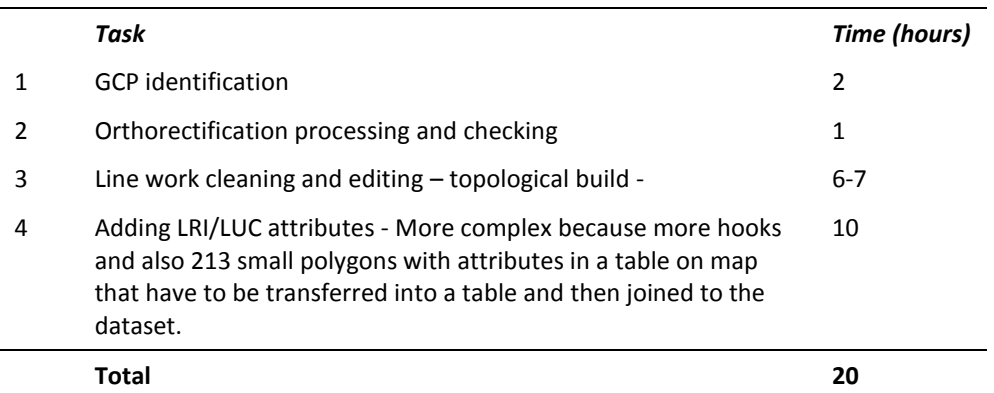

#### **4.2.4 Cost Benefit Analysis**

This section provides a preliminary estimate of the costs of data capture and attempts to relate this to the perceived value of the data. There are conservatively 200 farm plans with an average area of about 450 hectares indicating c. 90 000 hectares of the GDC area is mapped to farm-scale as farm plans (additional areas have been covered by catchment-scale surveys).

#### *Value of data*

A first approximation of the value of these farm plans can be obtained by estimating the cost of original data capture. This valuation is based on the assumption that the data has the same value as the owner (GDC and/or its predecessor the East Cape Catchment Board) was willing to spend on capturing the data. For simplicity, rather than try to calculate in 1980s salary figures and adjust for inflation, these figures are based on current salary costs, which would also equate to the approximate cost of replacing the data should the archive be deemed irretrievable (= full replacement cost). GDC staff (Freeman pers. comm.) estimated that field survey and map drafting to produce a farm plan from scratch would involve approximately 4 days effort plus expenses. This gives a first approximation of value of the data set as:

200 farms @ 32 hours (4 days) per farm = 6400 hours plus mileage/expenses

Assuming that a Full Time Equivalent (FTE) relates to approximately 1350 chargeable hours per annum, once leave entitlements, administrative, training and other non-productive time has been allowed for, the effort involved in mapping 200 farm plans is:

6400 total hours / 1350 FTE hours  $=$  4.74 FTEs

Based on a ball-park figure of \$60,000 salary costs per FTE (Freeman pers. comm.) with an overhead factor of 2 this would equate to:

 $(4.75 \text{ FTEs} * $60,000) * 2 = $570,000 \text{ (including overheads)}.$ 

In addition to using the cost of data capture as an approximation of value, GDC (Freeman pers. comm.) also gave a preliminary estimate of the value to their organization of having ready access to the farm and catchment scale LUC data archive in GIS format as:

Saving staff time in accessing (0.5 FTE): \$30k per annum.

Making better decisions, especially the regulatory space: \$25k per annum.

The data have already had a useful life of 30+ years, and properly managed, might continue to be useful for quite some time. In this respect, it is interesting to note that 10 years at \$55,000 per annum is roughly equal to the full replacement cost estimated above. Even if these data is superseded by newer mapping at some point in the future, it is highly likely that they would be used as a starting point for future mapping.

#### *Cost of Orthorectification*

The cost of orthorectification of the photomaps following the process discussed in this report can be estimated as follows:

200 farms @ 4 hours per farm plan = 800 hours

Looking at the total area of farm plans, we can estimate the cost per hectare for orthorectification of all 200 farm plans to be:

90 000 ha / 800 hours = 112.5 ha/hour

Using the Belmont Station farm plan as a more detailed comparison of effort per unit area we find the following:

 $312$  ha  $/4$  hours  $= 78$  ha/hour

This would indicate an alternative estimate for the cost per hectare for orthorectification of all 200 farm plans to be:

90 000 ha @ 78 ha/hour = 1150 hours

The relationship between area of farm and time to orthorectify is undoubtedly not linear; however, these two estimates might indicate that the job of orthorectifying all 200 farm plans should take  $1000 \pm 200$  hours effort.

This can be converted into estimated dollar costs as follows:

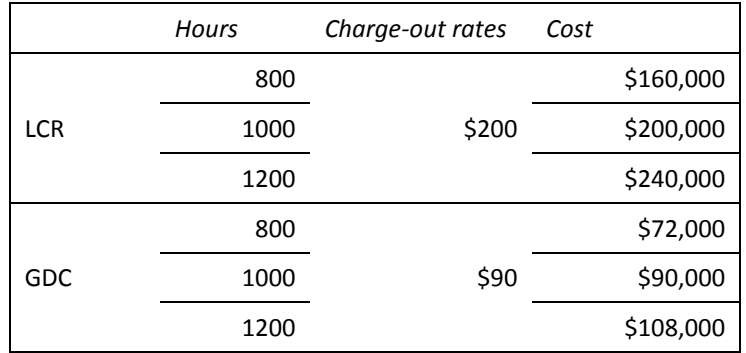

Based on the figures above of \$55,000 per annum, and assuming the skills are available at GDC, the cost of orthorectifying the farm plans can be recovered within 1.3–2 years.

Even at LCR/CRI professional rates and taking the high end estimate of 1200 hours, the cost of orthorectifying the farm plans can be recovered within 4.5 years.

So far life of data has been 30+ years – potentially expect 10–20 years more life out of survey.

Because catchment scale maps proved more difficult to orthorectify, no cost benefit analysis has been attempted for these maps.

### <span id="page-37-0"></span>**5 Conclusions**

- The degree to which paired GCP identification can be successfully carried out is the critical success factor in achieving an acceptable outcome.
- Using projective transformation with an underlying DEM to orthorectify photo maps of LRI/LUC farm plans is an effective approach for single images at larger scale (1:10 000 scale or better).
- This same approach is markedly less successful for mosaics at 1:15 000 scale or smaller scales, as image quality confounds efforts to achieve an acceptable standard of orthorectification from the original scanned map.
- Recompilation of a new map based on contemporary (2012) orthophotographs and/or refinement of orthorectified boundaries according to the same contemporary orthophotographs were not attempted. While this seems an attractive possibility, the difficulty of correcting boundaries that incorporate hard-to-observe factors like lithology without field checking render an office-only approach questionable.
- The Belmont Station farm plan has been orthorectified to an acceptable standard, showing how well we can transform the existing data onto modern GIS system. There is an implied conclusion that data that fits well is good quality data, but this analysis does not determine that the original data was good or bad quality.
- A first approximation of cost-benefit analysis of the perceived value of the LUC data value versus the cost of data recovery suggests that data recovery into GIS is a worthwhile proposition with costs being recovered within 1.4–4.5 years.

### <span id="page-38-0"></span>**6 Recommendations**

Recommendations are provided as three main options

- scanning
- scanning and orthorectifying
- scanning, orthorectifying and digitizing.

Additionally, prioritizing which maps are processed provides for a wide range of options for recovery of the most useful information to the required level of utility.

#### <span id="page-38-1"></span>**6.1 Scanning**

All photomaps (single farm and catchment mosaic) should be scanned to an acceptable quality for digital archiving. At an estimated cost of \$15–\$20 per sheet, the total cost of scanning the full archive of physical maps should not exceed \$10,000.

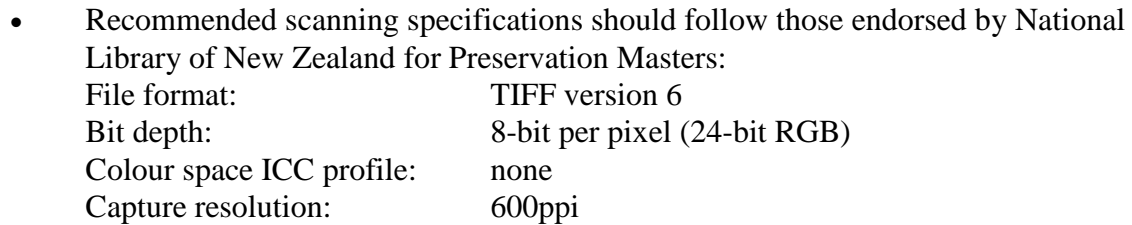

- At least one set of Preservation Masters should be stored offline on physical media in a secure and protected archival environment. This archive should be copied onto new media periodically (approximately once every 5 years) to ensure the data remains readable.
- A set of Modified Masters (cropped and rotated if required, but not orthorectified) should be stored online as an archival dataset for easy reference by soil conservation and planning staff.

#### <span id="page-38-2"></span>**6.2 Scanning and orthorectifying**

As for 6.1 plus, Gisborne District Council cost options for recovery of farm plans on single unorthorectified photo maps into orthorectified raster GIS format using the projective transformation approach outlined in this report.

- All scanned unorthorectified farm plan imagery (or a prioritized subset) should be processed into orthorectified raster GIS format following the technical procedures outlined in this report.
- A set of raster GIS format farm plan data sets should be stored online for easy use and reference by soil conservation and planning staff as background to contemporary GIS datasets.
- At least one set of raster GIS format farm plans should be stored offline on physical media in secure and protected archival environment. This archive should be updated to

be compatible with current software versions and copied onto new media periodically (approximately once every 5 years) to ensure the data remains readable.

#### <span id="page-39-0"></span>**6.3 Scanning and orthorectifying and digitizing**

As for 6.2 plus, Gisborne District Council cost options for recovery of farm plans on single unorthorectified photo maps into vector GIS format using the approach outlined in this report indicate that this is potentially cost-effective.

- All orthorectified farm plan imagery (or a prioritized subset) should be processed into vector GIS format following the technical procedures outlined in this report.
- A set of vector GIS format farm plan data sets should be stored online for easy use and reference by soil conservation and planning staff in contemporary GIS analyses.
- At least one set of vector GIS format farm plans should be stored offline on physical media in secure and protected archival environment. This archive should be updated to be compatible with current software versions and copied onto new media periodically (approximately once every 5 years) to ensure the data remains readable.

#### <span id="page-39-1"></span>**6.4 General**

- Gisborne District Council should cost options for recovery of Catchment Plans at 1:15 000 or smaller scales on mosaicked unorthorectified photo maps into orthorectified imagery or full GIS format using the projective transformation approach outlined in this report indicate that this exercise is unlikely to yield satisfactory results.
- We recommend that scanned catchment plans should only be orthorectified in high priority cases or where the quality of the photomaps indicates an acceptable result is possible.
- The results of this project should be presented to Gisborne District Council.
	- Note: Gisborne District Council have already requested and funded travel and time for a half-day presentation on  $31<sup>st</sup>$  March, 2015 attended by 6 GDC staff. The results of the project were well received.

### <span id="page-39-2"></span>**7 Acknowledgements**

This project was completed with the support of an Envirolink Medium Advice grant from Ministry of Business, Innovation & Employment - Science and Innovation. Trevor Freeman from Gisborne District Council assisted with the preparation of the project proposal, supported the application through the Envirolink process and provided input to cost-benefit assessments. Ian Lynn reviewed the draft report and Leah Kearns provided editorial services.

### <span id="page-40-0"></span>**8 References**

- Basher LR, Lynn, IH, and Barringer JRF (2014). Peer review process proposed to update the Erosion Susceptibility Classification for the National Environmental Standard for Plantation Forestry.Wellington, Ministry for the Environment.
- Congalton, R. G. and K. Green (2008). Assessing the accuracy of remotely sensed data: principles and practices, CRC press, Boca Raton, 200p.
- ESRI (2015). http://resources.arcgis.com/en/communities/desktop/ , (accessed 19-3-2015).
- Hexagon (2015). http://www.hexagongeospatial.com/products/remote-sensing/erdas-imagine, (accessed 19-3-2015).
- LCDB (2014). https://lris.scinfo.org.nz/#layer/412-lcdb-v40-land-cover-database-version-40/ (accessed 29-5-2015).
- Lilburne L, Hewitt A, Webb TW (2012). Soil and informatics science combine to develop Smap: A new generation soil information system for New Zealand. *Geoderma* **170**: 232- 238.
- Renslow, MS Ed. (2013). Airborne Topographic Lidar Manual. American Society for Photogrammetry Remote Sensing (ASPRS), 528p.

## <span id="page-42-0"></span>**Appendix 1 Projective Transformation/Orthorectification Processing using ERDAS IMAGINE 2015 and ArcGIS 10.2.**

These are step-by-step instructions and notes for removing terrain distortion from farm and catchment plans stored on hard copy aerial photo bases, using ERDAS IMAGINE 2015 and ArcGIS 10.2 for post-processing

1. Acquire a scan of the original non-orthorectified map – this needs to be a map with aerial photographic background, because in the absence of camera/sensor models we are going to attempt an orthorectification by matching ground control points that are identifiable both in the original imagery and in contemporary orthorectified imagery. If this is a hard copy you'll need to scan it to a good standard – minimum 300dpi and use colour even if it is supposed to be a panchromatic image – the subtle differences of aged paper and ink may help differentiate line work later on in the processing. NOTE: for the Gisborne District Council examples – where provided with an inventory map use this rather than the LUC map since it has some dashed boundaries that will become important later on for same LUC/different inventory polygon boundaries.

This may be even more of a problem where the inventory map does not have a photographic background. Is it possible to assign GCPs in the plan view image (no background photo) with the two raw images aligned in Cartesian space so the original orthophotograph is visible in the background?

Steps here involve assuming that the two images can be aligned using simple georeference tool in ArcGIS. Given that they have been drawn by draughtsmen independently, they will never match perfectly – but five points and a couple of minutes get both roughly aligned. Then set page size to A0 and create a TIFF image at 400dpi to use as the input to the remainder of the process. It is best to convert TIFF to IMG format, as it works better in IMAGINE.

- 2. Acquire orthorectified contemporary aerial imagery (the best free source is http://data.linz.govt.nz – but there may be other options direct from councils or using KiwImage). IMG, TIFF or JPEG2000 imagery are probably preferred formats.
- 3. Start ERDAS IMAGINE 2015 *– note there are changes to the user interface in the 2015 version so these instructions are specific to that version.*
- 4. If you are using LINZ orthophotographs or similar that are tiled, it is best to stitch them back together in IMAGINE – use Mosaic > Mosaic Pro from 2D View. The aim is to put all the tiles you need in a single ECW (small/compressed) or IMG (large/uncompressed) file.

If you have unprojected tiles you can either set the projection in IMAGINE before doing the MOSAIC (e.g. JPEG downloads from LDS will have projection information that ArcGIS can read but IMAGINE ignores), or you can set the projection in the resulting mosaicked image.

i) In the 2D View #1 right-click and open all of the projected image tiles.

- ii) Under Manage Data > Edit Image Metadata use the batch command set all input image tile projections to the correct option (e.g. NZTM) – it is tedious doing them one at a time if you have many to do.
- iii) Under Raster select Mosaic the 2D View and check that all of the images you want are represented in the wireframe (if there are any unprojected tiles they will be ignored if step 6 has not worked properly).
- 5. In the 2D View #1 right-click to open the scanned TIFF image of the farm-scale map (recommend build pyramids for image if asked) and you will also need to open up a DEM for the area in question. This should be as high a resolution as you can manage – minimum will be LCR national 25m or 15m DEMs.
- 6. Under the Multispectral tab select 'Control Points' and from the dropdown menu choose the 'Projective Transform' model from the list of model options in the 'Set Geometric Model' dialogue box and click OK.
- 7. A 'Multipoint Geometric Correction (MGC)' window should open up that contains several tiles of images and a tabular section along the bottom for GCPs. Initially it will just have the scanned TIFF image.
- 8. In front of the MGC window you should see a 'GCP Tool Reference Setup' dialogue in this case take the first (default) option to collect reference points from an 'Image Layer (New Viewer)'.
- 9. In the 'Reference Image Layer' dialogue box select the mosaic of contemporary orthophotographs that you have created in step 4 above; this is what you are using to identify GCPs, so it must be properly projected (you should see a 'Reference Map Information' dialogue box that confirms this – click OK) because you will be searching for features you can see in the scanned LUC map and on the orthophotographs.
- 10. You should now see the 'Projective Transform Model Properties' dialogue box where you can identify your DEM that will be used to help remove terrain distortion – click on the file radio button, and then navigate to your DEM file (probably in TIFF format). You may see a message about not having 'defined elevation information'. I have made my DEM and know it is correctly in NZTM, so I have ignored this warning – assuming the DEM has the correct units etc. (e.g. metres).
- 11. If warned about vertical datum click on the 'Projection' tab and make sure that NZTM is properly selected (or set vertical datum to GRS 1980, which is equivalent).
- 12. Now you need to enter GCPs –select the cross-hairs tool and point at the target locations in both old LUC map and in the contemporary high resolution orthophotographs (as best you can match them). It is best to do this by pointing at locations in the original LUC map and then on the orthophotographs. The table at the bottom of the image should be populated with X input, Y input pairs in image/pixel coordinates from the LUC map, and in X ref, Y ref pairs of NZTM coordinates from the orthophotographs, and a Z ref elevation from the DEM. For an RPC order 2 model you need to capture c. 20–30 points from all around the original map image, preferably from a range of elevations as well. Avoid linear arrays of points, but it is probably a good idea to get points along rivers and/or ridges where identifiable targets are visible,

because these will be extremes of elevation and hence extremes of terrain distortion that you will want to have well accounted for. Note that higher orders of polynomial transformation can be used to correct more complicated types of distortion. However, to use a higher order of transformation, more GCPs are needed. For the best rectification results, you should always collect more than the minimum number of GCPs, and the GCPs should be well-distributed and as precise as possible.

- 13. Once you have enough GCPs click on the '?' button in the top menu bar of the MGC window to get the model to calculate a solution based on the points entered so far. After the model is solved, you should check your RMS Error before proceeding. If the RMS Error is over 100, the result may not be useable.
- 14. Save the model to a .gms file with a suitable name.
- 15. Note that you will be asked if you want to store the GCPs in the images (you also get asked if you want to save them if you close the process without completing). I recommend you try to save your GCPs to a separate file as well, so you can access them independently if you need to go back and add more points before re-running the transformation.
- 16. Before leaving and closing the MGC window, click on the ruler icon at right end of menu icons to calibrate the image – a necessary step prior to carrying out geometric correction. This will close the MGC window and ask you if you want to save the model.
- 17. Now carry out the geometric correction. Under 'Multispectral' tab select the big 'Transform and Ortho' button and from the drop-down menu select 'Ortho Using existing model' and use the model saved in step 14. The model should ensure the DEM is correctly named. Select the resample method (probably best as 'bilinear interpolation'), give the output image a suitable name to identify the model and/or the date it is created, check that pixels will be forced to be square, and round pixel size to suitable resolution (e.g. 0.5m or 0.45m). Once settings are complete, click the OK button.

This marks the completion of the projective transformation process and you should now have a suitably named georeferenced and terrain-corrected image.

- 18. Reduce the now orthorectified image to two colours (black and white), based on a threshold so that the line work and lettering are isolated from the greys of the remainder of the image. You can do this either by creating a signature file for the line work pixels and then using this in a supervised classification to isolate the line work, or you can run an unsupervised classification and let the data be automatically divided up by spectral signature. Using at least nine classes seems to guarantee that one or two of the classes will represent the line work and lettering.
- 19. For supervised classification the process is as follows.
	- i) Open the orthorectified farm plan and zoom in to see the line work fairly clearly.
	- ii) Under the drawing menu click on the 'grow' icon and select 'grow' from top of the drop-down menu.
- iii) Click somewhere on the line work and IMAGINE will identify all of the connected pixels of the same or very similar value. You could do this multiple times to better define the area of interest (aoi). Right-click and 'save layer as' to save the resulting aoi to your farm plan directory with a suitable name. This file will have the suffix .aoi, and will be the area on which the spectral signature of the line work is defined.
- iv) Under Raster > Supervised classification select the 'Signature Editor'.
- v) Now click on the third icon from left on the Signature Editor menu to create signatures from the .aoi file and save that file to a suitably named .sig file.
- vi) Under Raster > Supervised classification start a classification using the orthorectified farm plan, a suitable output name, and the signature file you just created. I set the rules to parallelepiped and asked for anything not matching the signature to be unclassified. The aim here is to get an image that has only the black pen drawing from the original image – or as near as possible to that.
- 20. Open this file in ArcGIS and run the model builder model to convert the raster image of the line work and LUC coding into vector format – and automatically remove some of the obvious non-line work material based on length, node ids and sinuosity of line work.
- 21. You will need to manually clean up the line work so that it is topologically correct before you can build polygon topology. This particularly includes joining up any dashed line segments for inventory-only boundaries.
- 22. Use the ArcToolBox Data Management Tools > Features > Feature to Polygon tool to create polygons out of the clean line work (only available with advanced licence).
- 23. Manually assign attributes to polygons. The easiest approach is to add the necessary fields to the attribute table in the ArcGIS Geodatabase or Shapefile and then turn on the original transformed map image behind the polygon layer so that you can open the attribute table, select a polygon, and read and type the text codes into the table.